# **YG**

## 中华人民共和国广告行业标准

YG/B 10.24-2015

## 中国移动互联网广告标准

## 第五部分:移动互联网视频广告

**Mobile Internet Advertising Standard**

**Part5**:**Mobile Video Advertising**

2015 年 10 月 24 日 实施

中国广告协会 发布

**1** / **59**

## 目次

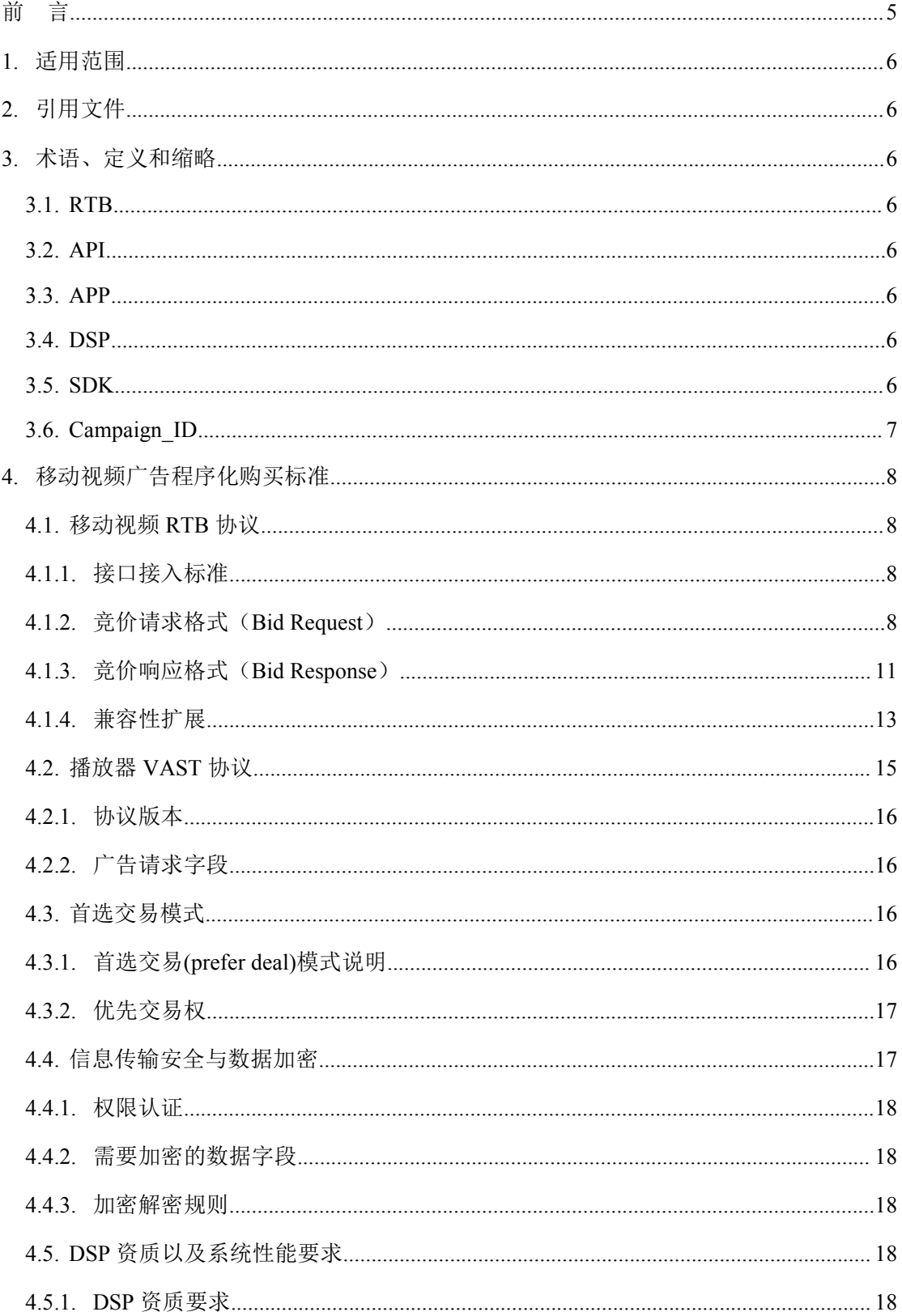

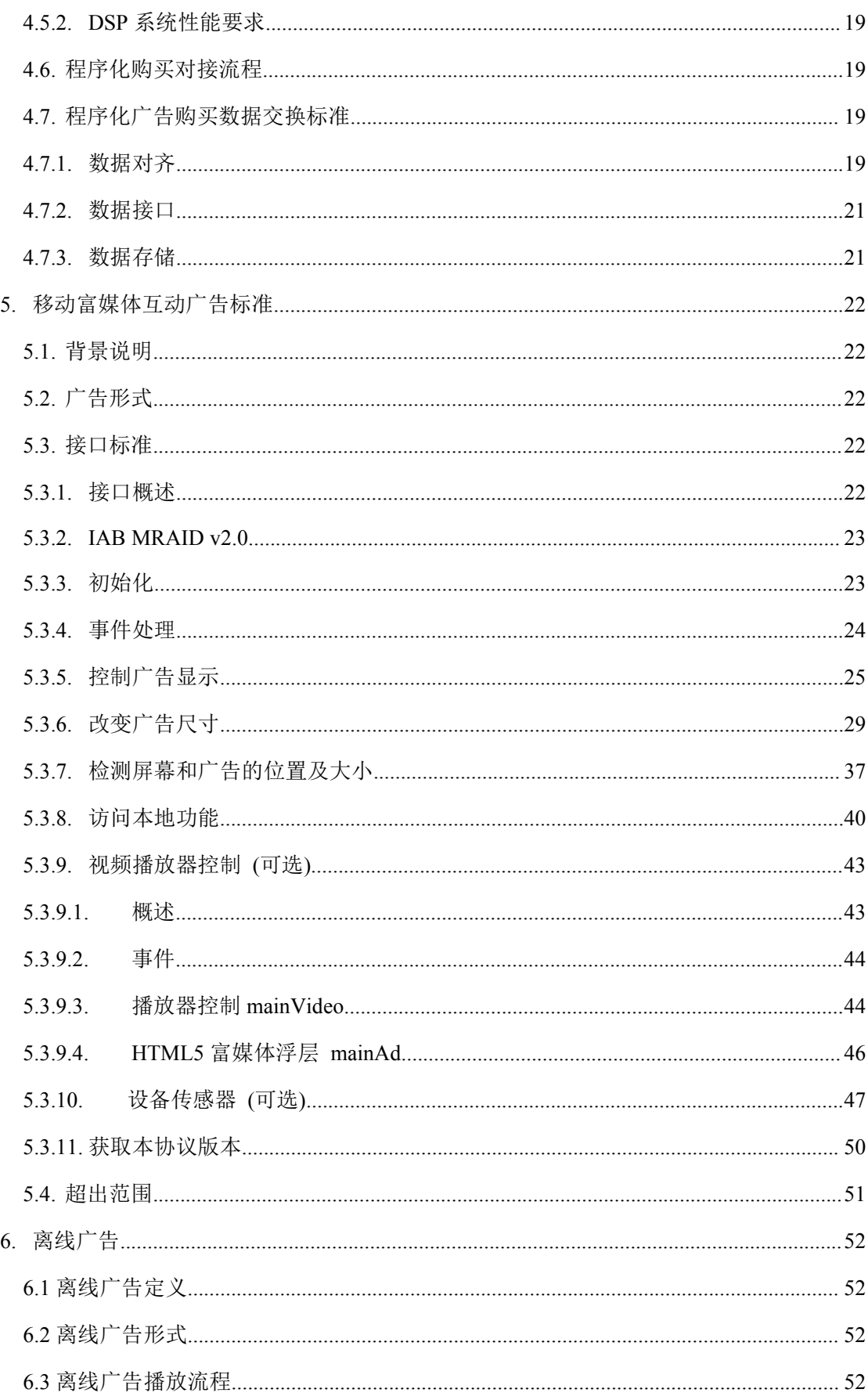

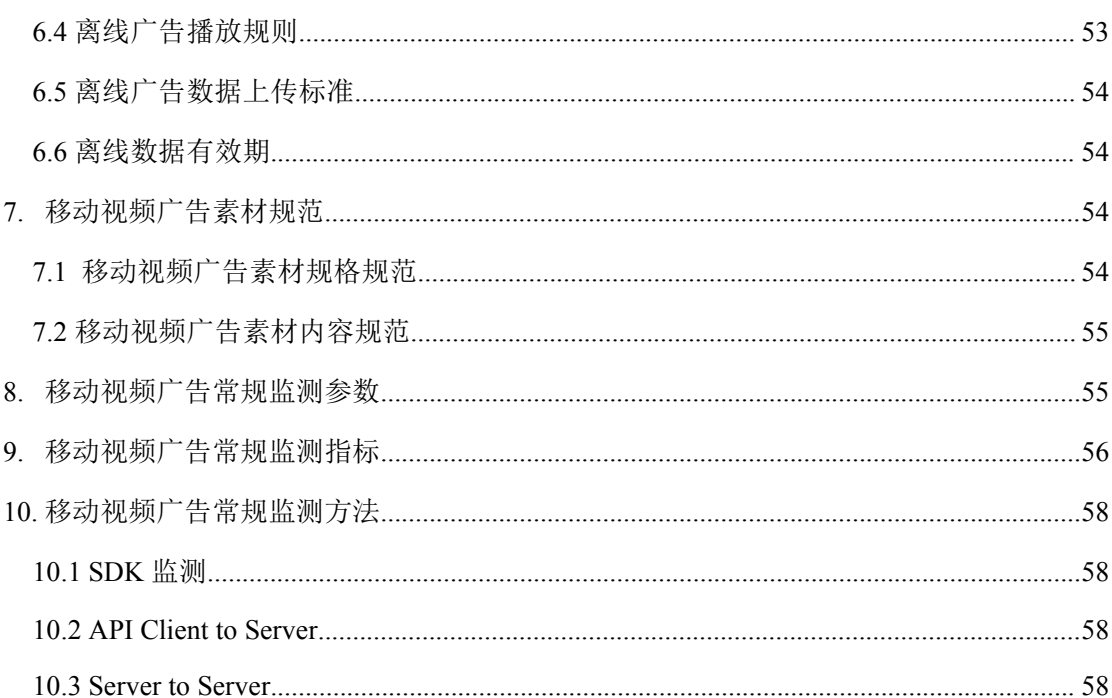

## <span id="page-4-0"></span>前 言

本标准是《中国移动互联网广告标准》第 5 部分——《移动互联网视频广告标准》主要 涵盖了移动互联网视频广告的程序化购买、移动富媒体互动广告、离线广告、监测指标等方 面,为各方在移动互联网视频广告投放、监测过程中的相关技术问题,提供统一的参考依据。

本标准参照照 GB/T1.1——2009 规则起草。

本标准是在中国广告协会互动网络分会主持下,由众多成员企业共同合作的结晶。成员 企业涵盖了互联网数字广告的各个领域。本章主要起草单位(排名不分先后): 华扬联众、 腾讯、搜狐、优酷土豆集团、爱奇艺、秒针、腾云、新浪。主要起草人(排名不分先后): 郝涛、杨超、唐旭、王佐、程钦召、管延放、高琦、吕博文、张超、刘沛、卢振飞、陈星霖、 周洋、马立丽。

本标准已经通过了小范围测试和专业论证,并根据行业和相关部门的反馈意见进行了修 改,具备了行业试行的基础,于 2015 年 10 月 24 日正式执行。

## <span id="page-5-1"></span><span id="page-5-0"></span>1.适用范围

本标准针对基于 Mobile Web 和 Mobile App 的移动互联网视频广告投放,制定的视频广 告售卖模式、系统对接、广告形式、监测实施等方面的技术规范。

## 2.引用文件

下列文件对于本文件的应用是必不可少的。凡是注版本号引用文件,仅标注版本适用于 本文件。

IAB OpenRTB API Specification (Version2.3)

IAB MRAID v2.0

## 3.术语、定义和缩略

#### **3.1. RTB**

Real Time Bidding(实时竞价),是一种利用第三方技术在数以百万计的网站或移动端 针对每一个用户展示行为进行评估以及出价的竞价技术

#### **3.2. API**

Application Programming Interface,是第三方服务开放给调用者的程序接口。

## **3.3. APP**

Application 的缩写,指移动设备上的第三方应用程序

#### **3.4. DSP**

Demand Side Platform (需求方平台),需求方平台允许广告客户和广告机构更方便地访 问,以及更有效地购买广告库存

#### **3.5. SDK**

<span id="page-6-0"></span>Software Development Kit(软件开发工具包),通常移动应用开发者可根据自己的应用 类型选择适当的广告 SDK 嵌入,通过 SDK 可以获取相应的数字广告

## **3.6. Campaign\_ID**

泛指广告活动 ID,主要用于区别广告主不同的投放活动。各方对 Campaign\_ID 的具体 约束规范可自行约定。

## <span id="page-7-2"></span><span id="page-7-1"></span><span id="page-7-0"></span>4.移动视频广告程序化购买标准

## 4.1. 移动视频 RTB 协议

#### **4.1.1.** 接口接入标准

竞价请求和竞价响应接口参考 IAB OpenRTB\_API\_Specification(V2.3),协议采用 HTTP POST, 开启 Keep-Alive, 建议支持 Pipeline。(同一连接在上一条消息未收到回复时可再发 送下一条信息)。

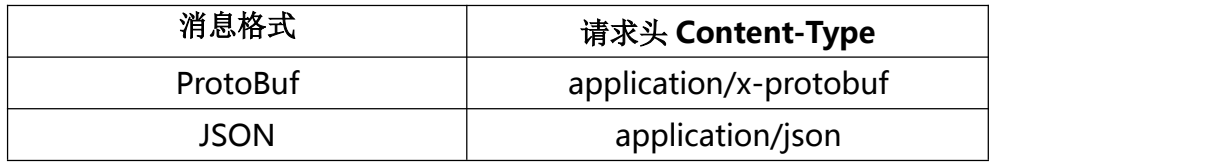

#### **4.1.2.** 竞价请求格式(**Bid Request**)

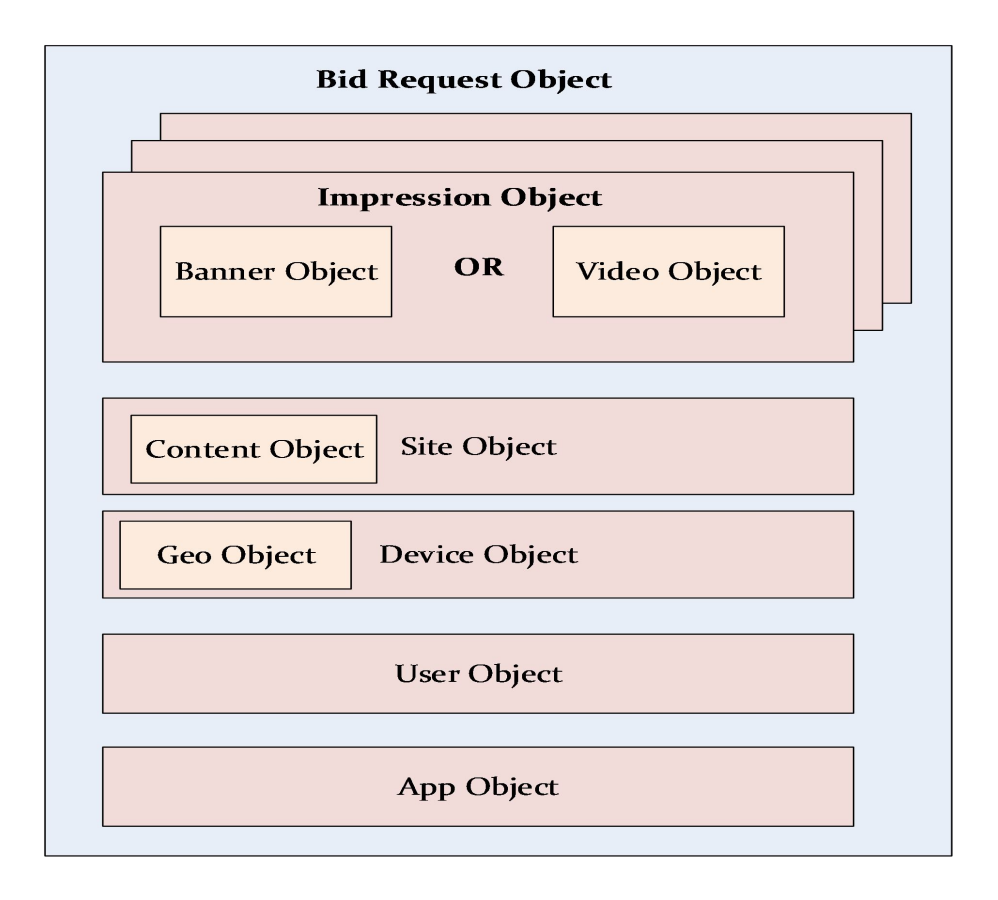

图 1 Bid Request 结构图

其中:

1)竞价请求(Bid request)字段如下所示:

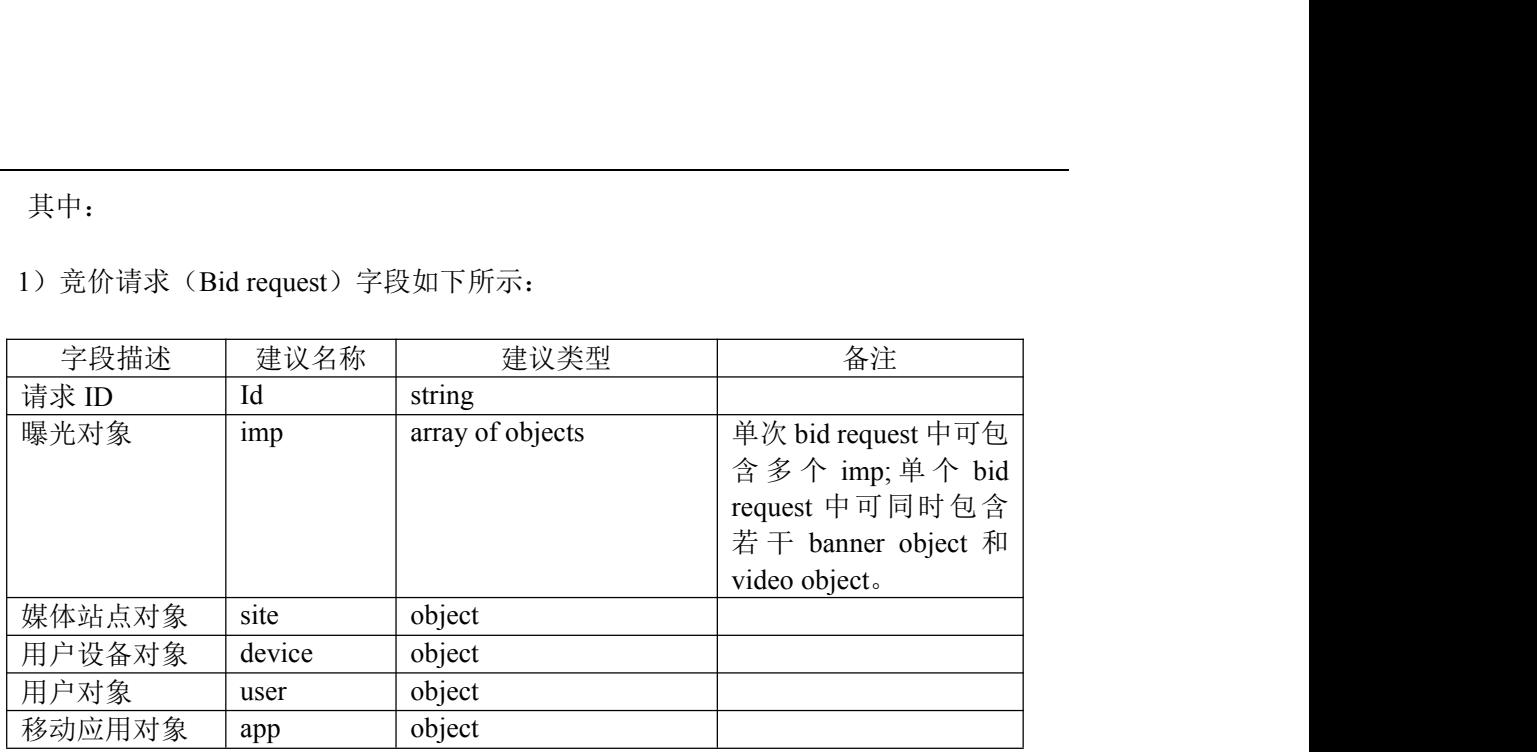

表 4-1 竞价请求(Bid request)字段

2)曝光对象(imp)字段如下所示:

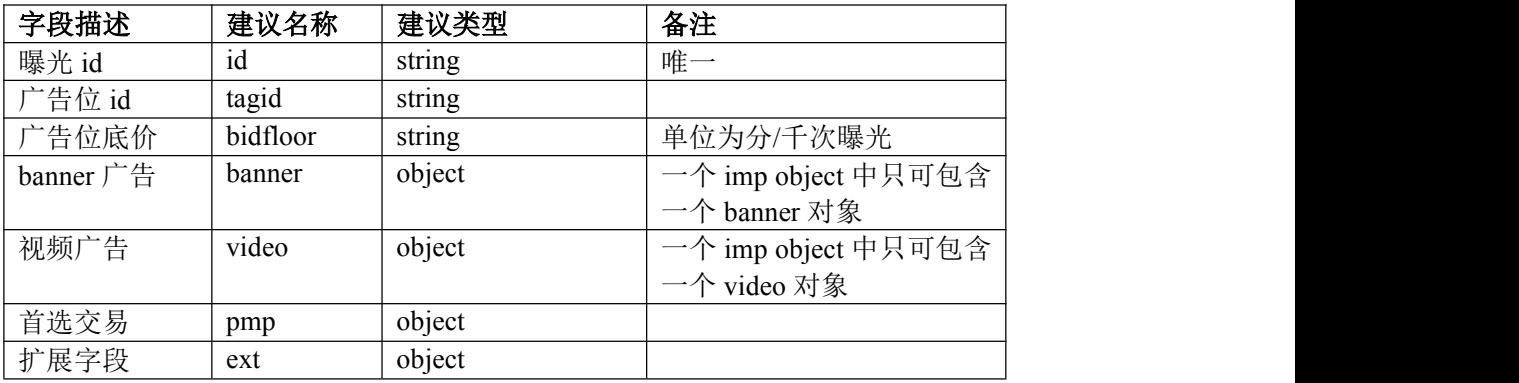

表 4-2 曝光对象(imp)字段

3) 视频广告(imp.video object)字段如下所示:

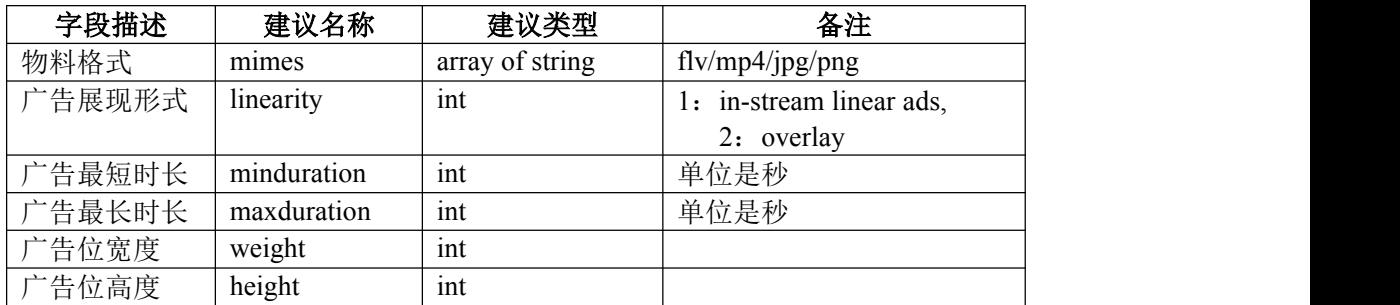

表 4-3 视频广告(imp.video object)字段

4) 首选交易(imp.pmp object)字段如下所示:

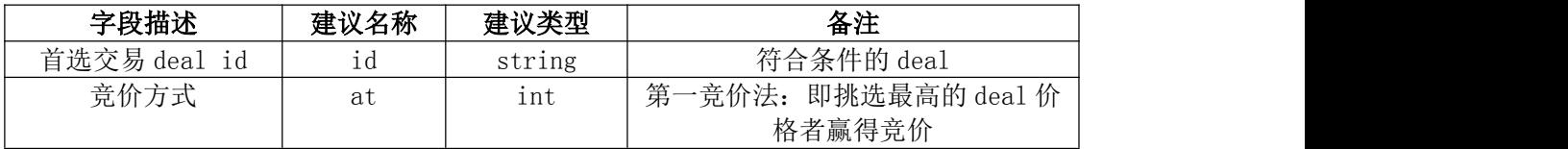

表 4-4 首选交易 (imp.pmp object)字段

5) 媒体站点对象(site object)字段如下所示:

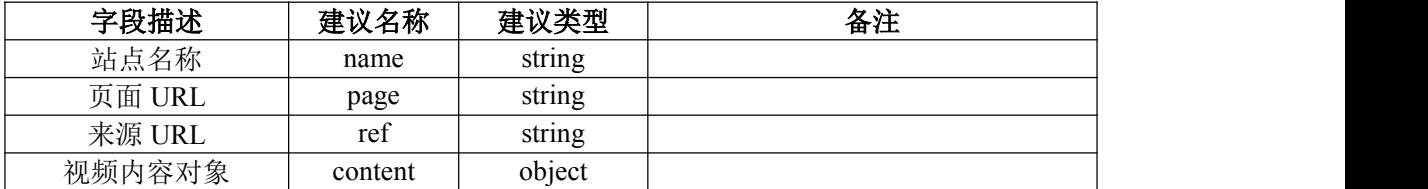

表 4-5 媒体站点对象 (site object)字段

6)视频内容对象(site.content)字段如下所示:

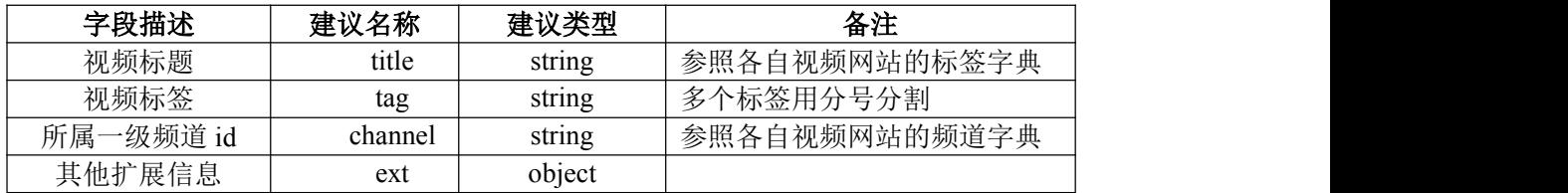

表 4-6 视频内容对象(site.content)字段

7) 设备对象(device object)字段如下所示

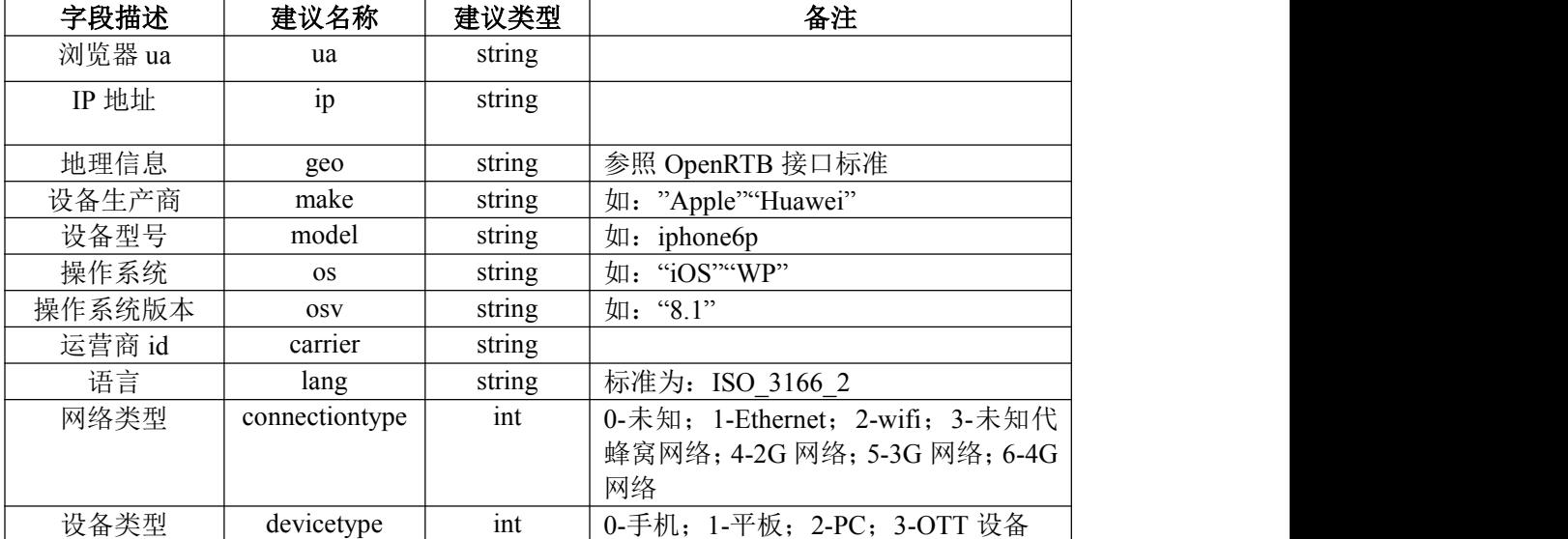

<span id="page-10-0"></span>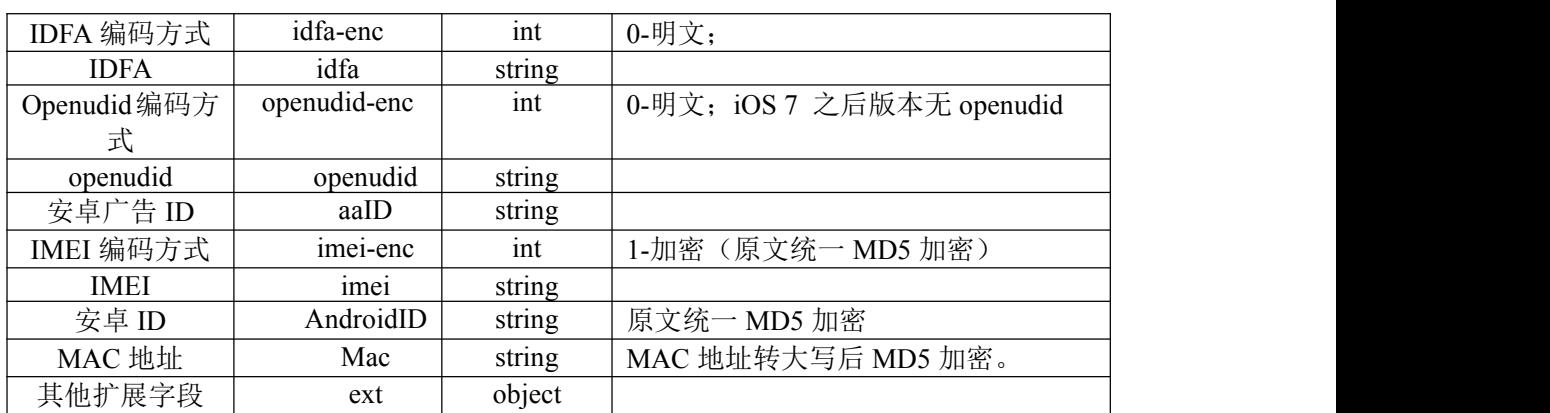

表 4-7 设备对象 (device object)字段

8) 移动应用对象(app object)字段如下所示:

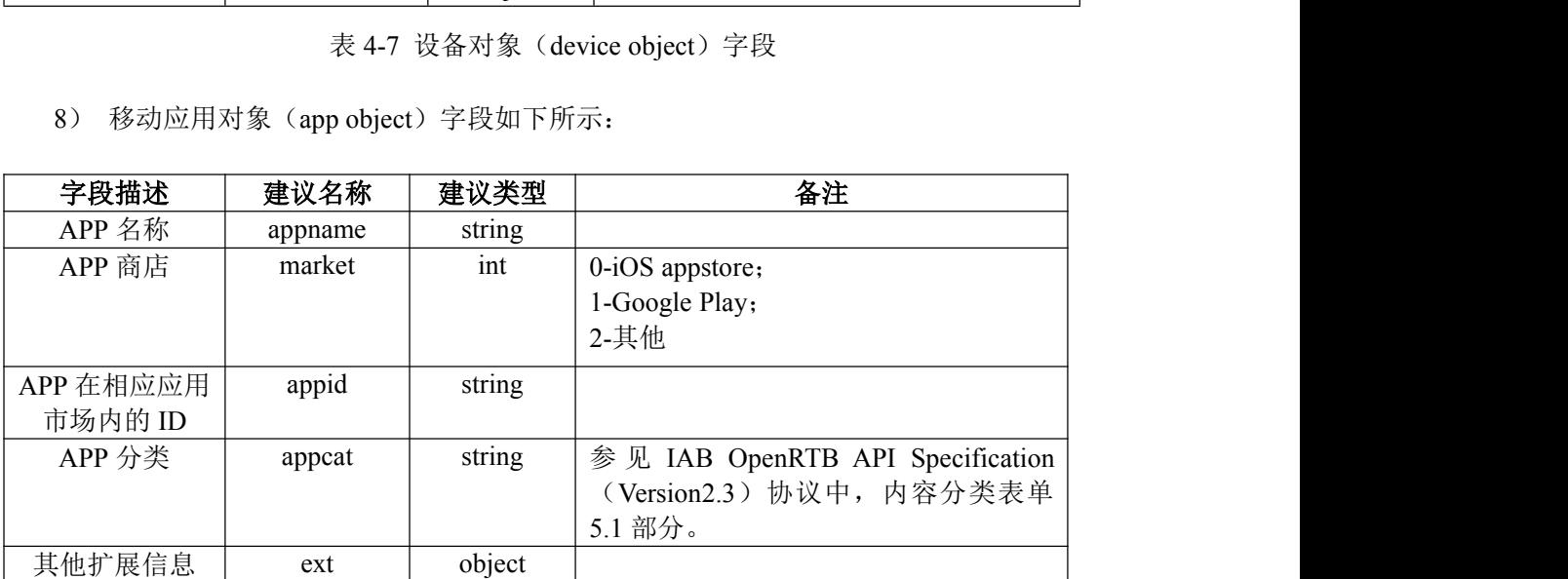

表 4-8 移动应用对象 (app object)字段

## **4.1.3.** 竞价响应格式(**Bid Response**)

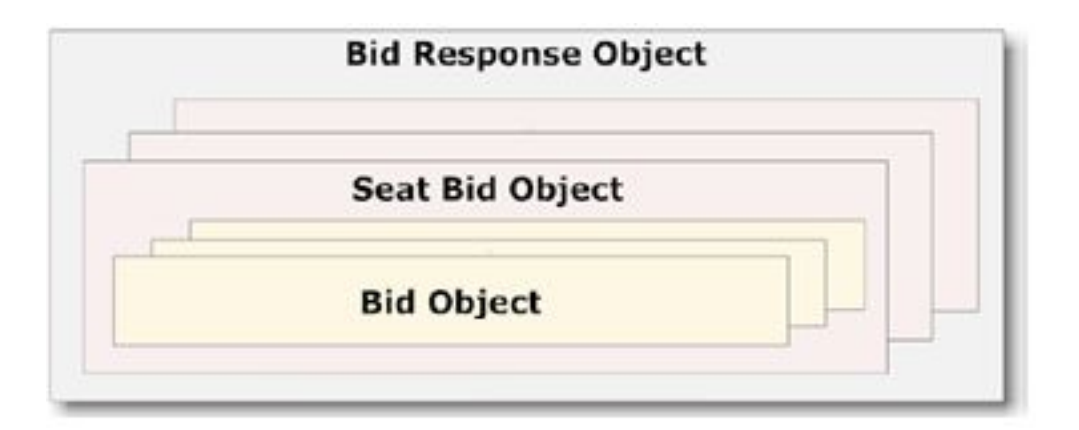

图 4-3 竞价响应结构图

其中:

#### 1) 竞价响应(Bid Response object) 字段如下所示:

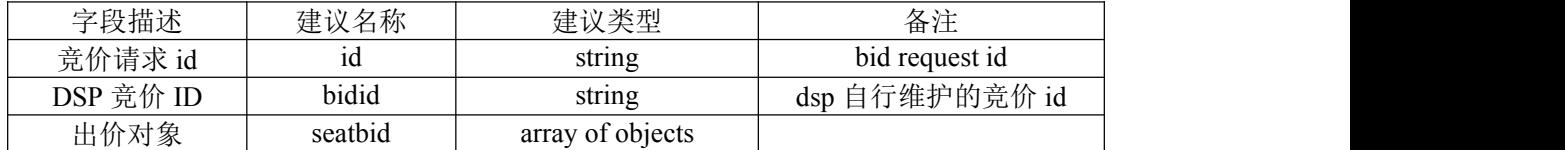

表 4-9 竞价响应(Bid Response object) 字段

2) 出价对象(seatbid object)字段如下所示:

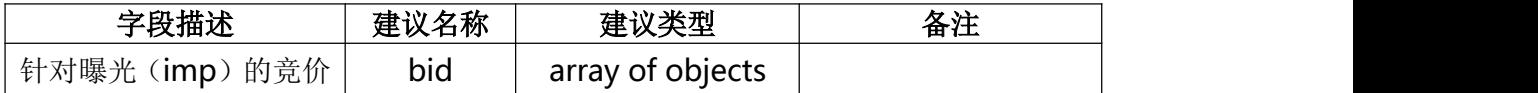

表 4-10 出价对象 (seatbid object)字段

3) 针对曝光的竞价(seatbid.bid object)字段如下所示:

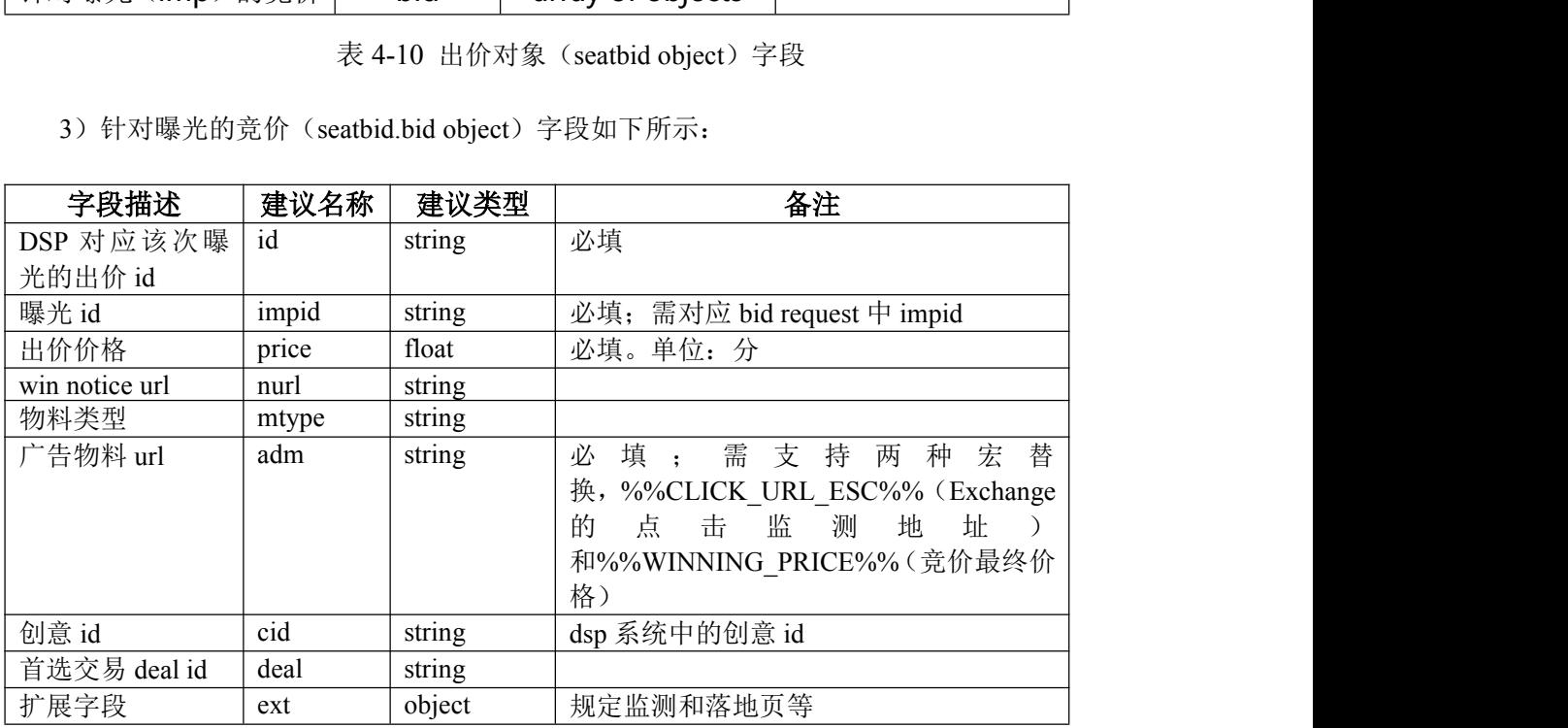

表 4-11 曝光的竞价 (seatbid.bid object)字段

4) bid.ext object 字段如下所示:

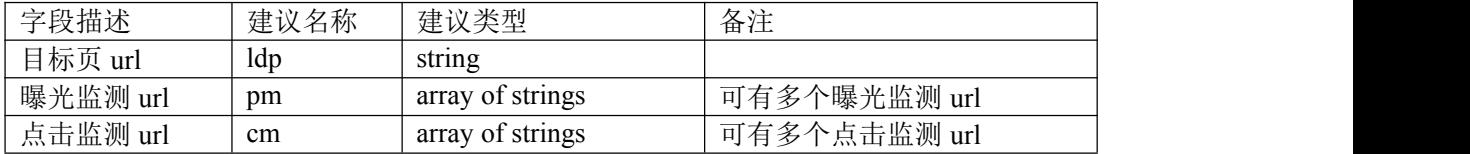

表 4-12 bid.ext object 字段

#### <span id="page-12-0"></span>**4.1.4.** 兼容性扩展

针对新的移动视频广告形式,预留部分字段名称,暂不在实际中使用。

| 字段描述 | 建议名称       | 建议类型 | 备注                     |  |
|------|------------|------|------------------------|--|
| 广告类型 | adslottype | int  | 0-linear ads;          |  |
|      |            |      | 1-skippale linear ads; |  |
|      |            |      | 2-companion ads;       |  |
|      |            |      | 3-nonlinear ads;       |  |
|      |            |      | 4-ad pods              |  |

表 4-13 预留部分字段

Bid Request 示例如下:

```
\{"device" : {
     "ip" : "192.168.0.1",
     "ua" : "mozilla, firefox",
     ''geo" : {
           "lat" : 23.458335,
           "lon" : -50.273971,"ext": {
              "accuracy": 50
           }
     },
     "didmd5": "86582ed374218d769fa365bf29dc70e8",
     "dpidmd5": "965e60bd2a95e3c350066f56a44420d40822df96",
     "make": "Apple",
     "model" : "iPhoen5%2C1",
     "os" : "i0S",
     "<sup>osv"</sup> : "7.0",
     "carrier" : "460-00",
     "language" : "zh_CN",
     "js" : 1,
     "connectiontype" : 2,
     "devicetype" : 0,
     "ext" : {\n}"idfa" : "1E2DFA89-496A-47FD-9941-DF1FC4E6484A",
```

```
\label{eq:10} \text{``mac''} \hspace{2mm} \text{: ``F0B4799A8CC9''},"ssid" : "home-wifi",
       ''w'' : 960.
       h'' : 640,
    "brk" : 1,"ts" : 1374225975,
       "interstitial": 1
     }
  },
  "id" : "requestid123",
  "imp" : [
     \{"banner" : {
          h'' : 250,
          ''w'' : 300,
          "mimes":["image/jpg","image/png","image/gif"],
        \},
       "bidfloor" : 0.1000000014901161,
       "id": "impid1230",
       "tagid" : "portal_01"
     \},
     \{"banner" : {
          h'' : 250,
          ''w'' : 300
       },
       "bidfloor" : 0.1000000014901161,
       "id" : "impid1231",
       "tagid" : "portal_01"
     }
  ],
  "app" : {\mathbb{S}}"name" : "app1",''ext" : {
       "sdk" :: "yk_v1","market" : 3,"appid" : "1001",
       "cat" : "2","tag" : "news, system"
     }
  },
  "user" : {\mathbb{C}}"id" : "ykid123456"
  }
}
Bid Response 示例
{
```

```
"bidid" : "bidid_request_response123",
      "id" : "requestid123",
      "seatbid" : [
        \{"bid" : [\{"adm" : "http://adserver.com/a.jpg","id" : "bidid_impression_responseid1230",
                "impl': "impl'123",
                "nurl" : "nurl123",
                "price" : 2000,
                "crid" : "123",
                "ext" : \{"ldp": "http://advertiser.com",
                   "pm": \lceil"http://pv.dsp.com/?a=3"],
                   \text{"cm":} ["http://click.dsp.com/?a=3"]
                \},
              \},
              \{"adm" : "\langleiframe frameborder=\langle"0\rangle" scrolling=\langle"no\rangle"
src=\"http://cr.dsp.com/ad?clickm=%%CLICK_URL_ESC%%\" ></iframe>",
                "id" : "bidid impression responseid11231",
                "impid" : "impid123",
                "nurl" : "nurl123","price" : 0.2000000029802322,
                "crid" : "123",''ext": {
                   "type": "c",
                "ldp": "http://advertiser.com",
                   "pm": \lceil"http://pv.dsp.com/?a=3"],
                   \text{"cm":} ["http://click.dsp.com/?a=3"]
                }
              }
           \Box}
      ]
   }
```
#### **4.2.** 播放器 **VAST** 协议

VAST 提供了一个通用的协议,使广告投放机构只需采用一种广告响应格式即可在不同 的媒体或不同的视频播放器上投放广告。IAB 于 2008 年引入了第一版 VAST, 并从那时候 开始, VAST 逐步被业界广泛采用和发展,目前已经更新到第三版。VAST 3.0 对之前的版本 向前兼容,增加了更多特性和更丰富的数据报告。

#### <span id="page-15-1"></span>**4.2.1.** 协议版本

<span id="page-15-0"></span>支持 VAST 2.0 及以上版本。关于 VAST 格式的详细说明,参考 <http://www.iab.net/vast>。

#### **4.2.2.** 广告请求字段

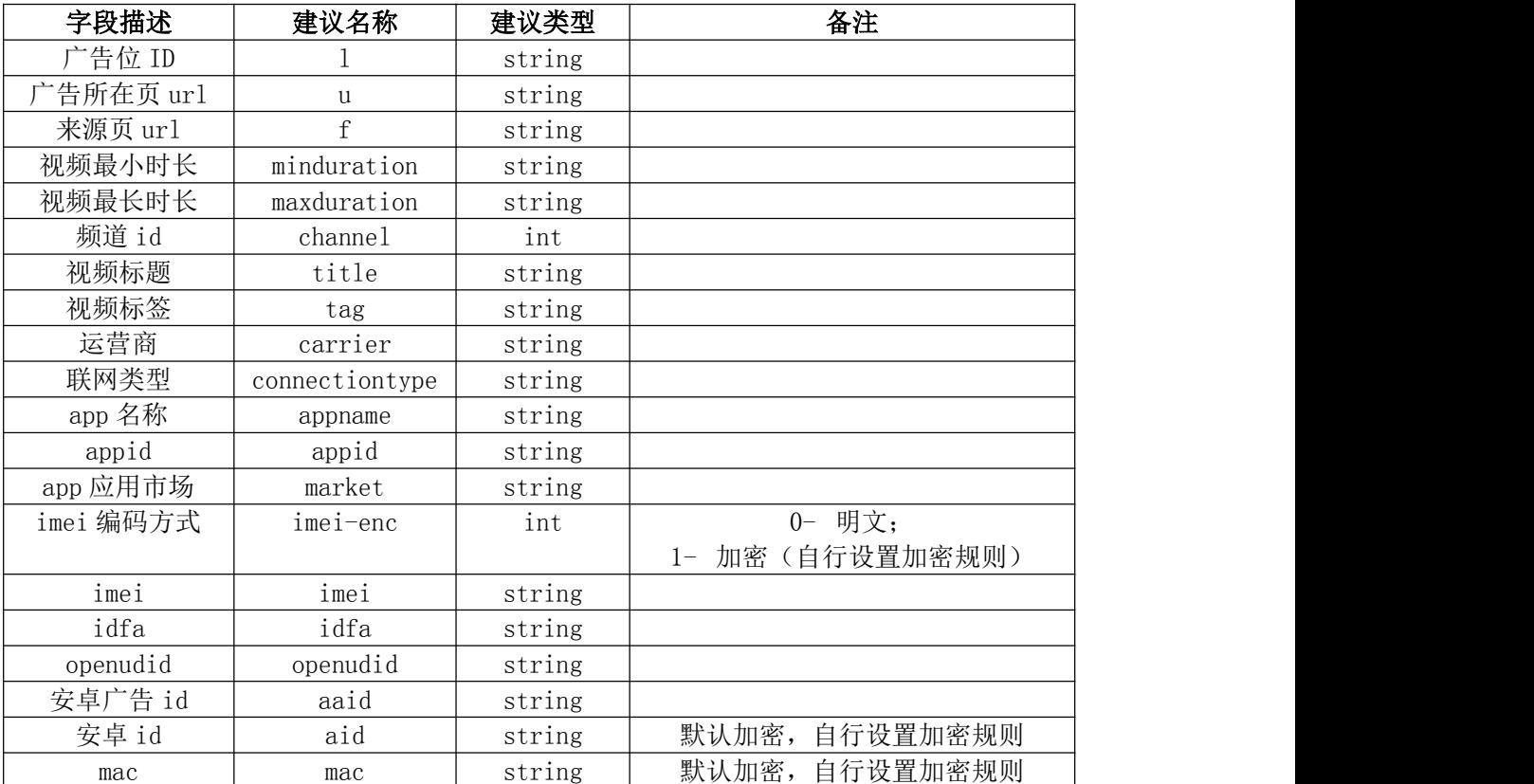

表 4-14 广告请求字段

## **4.3.** 首选交易模式

## **4.3.1.** 首选交易**(prefer deal)**模式说明

当一个广告展示请求发生时, ADX(广告交易平台)首先把展示机会交给拥有"First Look"权利的广告主进行挑选, 挑选完毕后才有机会进入 RTB (私有, 公开)。

<span id="page-16-1"></span><span id="page-16-0"></span>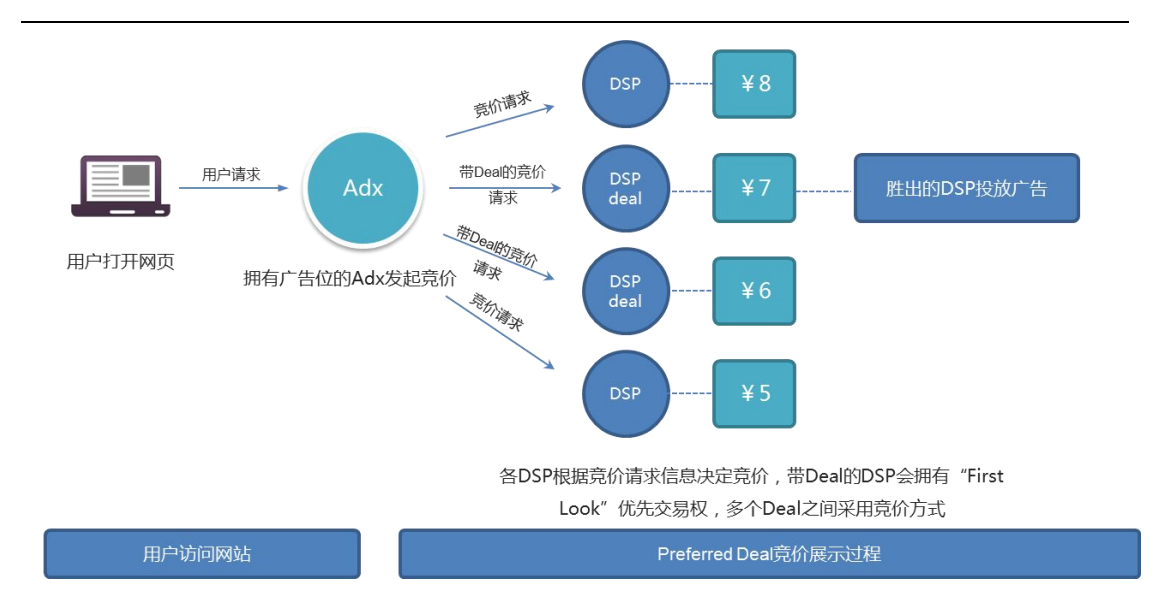

图 4-4 Preferred Deal 竞价展示过程

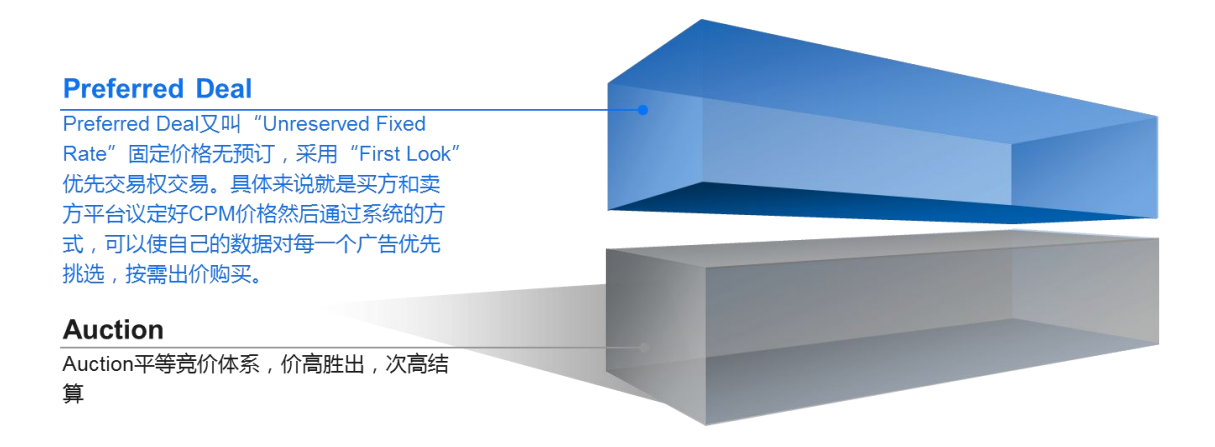

图 4-5 Preferred Deal 和 Auction 竞价区别

#### **4.3.2.** 优先交易权

优先交易权(First Look)当一个广告展示请求发生时,特定的买家可以优先判断是否 需要此次展示,如果需要则按照指定的 CPM 价格购买,如果不需要,则开放此次展示机会 进行拍卖竞价,这样特定的买家就有了绝对的控制权,在需要投放时,买家优先获得理想的 广告展式,轻松控制占比,在需要精准投放时,借助数据和算法,确保每一分的预算都用在 目标受众的展示上

## **4.4.** 信息传输安全与数据加密

#### <span id="page-17-2"></span><span id="page-17-1"></span><span id="page-17-0"></span>**4.4.1.** 权限认证

权限认证体系,参考本标准第一部分之《互联网数字广告基础标准》第九章"身份权 限认证"内容。

#### **4.4.2.** 需要加密的数据字段

最终成交价格(winprice)。

#### **4.4.3.** 加密解密规则

- 1) 最终成交价格使用 AES 加密, 广告系统方提供 AES (128 位) 密钥。
- 2)AES 密钥传输采用不对称方式传输。
- 3)建议采用线上自助环境验证提供密钥。

## **4.5. DSP** 资质以及系统性能要求

#### **4.5.1. DSP** 资质要求

1) 广告交易平台验证

广告需求方平台(DSP)以下材料(复印件需加盖公司红色公章):

- A) 法人代表身份证;
- B)税务登记证副本;
- C)营业执照副本;
- D) 开户许可证副本
- E) 组织机构代码证副本
- F) 其他证明公司资质的材料。
- 2)其他建议考核指标

其它考核指标包括成立日期、月均 RTB 预算、客户数量、与客户结算方式、是否进行

<span id="page-18-2"></span><span id="page-18-1"></span><span id="page-18-0"></span>过移动端投放、是否进行过视频广告投放等。

#### **4.5.2. DSP** 系统性能要求

1) 响应时间上限:80-120ms,建议通用上限为 100ms。特殊情况(例如预留库存、 首选交易等非竞价模式,或涉及多次网络通信)可根据双方约定酌情放宽。

2) 最小 QPS 要求:5000。

3)IDC 部署地:至少有一处部署地与所合作 ADX 的既有部署满足竞价响应时间要求。

#### **4.6.** 程序化购买对接流程

1)商务接触及相关资质验证

2)签署保密协议,并提供对接文档,测试环境开户

3) DSP 内部开发

- 4)测试环境联调测试(静态 API、RTB 接口)、服务器部署以及网络性能测试
- 5) 签订正式合同,并完成相关保证金支付或进行充值
- 6) 开通正式环境投放账号,开启流量

## **4.7.** 程序化广告购买数据交换标准

#### **4.7.1.** 数据对齐

在一个广告主的一次投放计划中,会有多个不同的广告 campaign,每个 campaign 分别对应一个监测点(或者说一条监测代码)。媒体和 DSP 对每个 campaign 都会分配一 个私有的 campaign\_id, 两者之间是一一对应的。

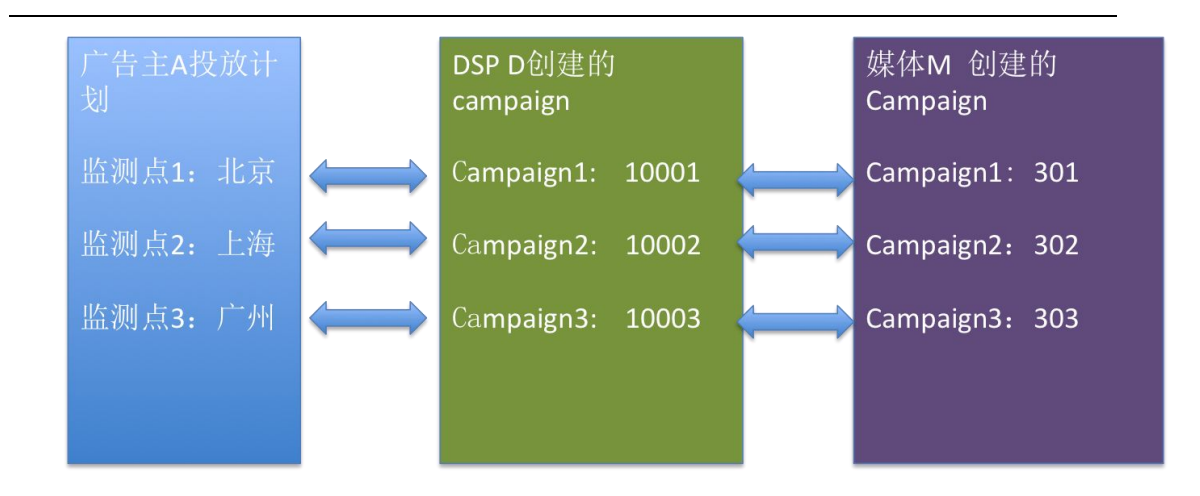

图 4-6 广告主、DSP 和媒体数据对齐流程

在媒体向 DSP 发起广告请求时,会在请求中额外加入 campaign id 和 organization code 两个参数,(dex 前缀是 data exchange 的简写,以便与 DSP 自有的参数区分),示 例如下:

#### dex\_campaign\_id=301&dex\_org\_code=iqiyi

DSP 收到请求时,在推送日志中记录推送数据时,需要存储这两个参数,并根据这两个 参数计算的推送量, 竞价数, 退回数。同时, DSP 在返回广告响应时(通常是通过 Vast 协 议),需要在 DSP 自己的曝光和点击监测地址上加上这两个参数。曝光和点击监测发送后, DSP 可以根据组织代码和媒体 campaign\_id 为维度计算出相应的曝光,点击,及 UV 数据。 计算的推送量,竞价数,退回数。同时,DSP 在返回广告响应时(通常是通过 Vast 协<br>- 需要在 DSP 自己的曝光和点击监测地址上加上这两个参数。曝光和点击监测发送后,<br><br>可以根据组织代码和媒体 campaign\_id 为维度计算出相应的曝光,点击,及 UV 数据。<br><br><br><br>对于多条点击监测通过 302 跳转方式串行发送,可以在 DSP 控制的监测地址里面通过<br>换方式,完成参数设置, 例如: DSP1 的点击监测会 302 跳转到 mi

对于多条点击监测通过 302 跳转方式串行发送,可以在 DSP 控制的监测地址里面通过 宏替换方式,完成参数设置, 例如: DSP1 的点击监测会 302 跳转到 miaozhen.com 的 第三方点击监测。

dex\_org\_code 两个参数,示例如下:

#### 替换前:

http://www.dsp1.com?para1=1&para2=2&dex\_campaign\_id=[DEX\_CAMPAIGN\_ID]&dex\_org code=[DEX\_ORG\_CODE]&redirects=http%3A%2F%2Fmiaozhen.com%2F%3Ftp1%3D1%26tp2%3 D<sub>2</sub>

#### <span id="page-20-0"></span>替换后:

http://www.dsp1.com?para1=1&para2=2&dex\_campaign\_id=301&dex\_org\_code=iqiyi&redirects =http%3A%2F%2Fmiaozhen.com%2F%3Ftp1%3D1%26tp2%3D2

DSP 需要向媒体提供以媒体 campaign id 为维度的曝光点击和推送量数据。

同时,媒体方需要向 DSP 提供媒体方自己记录的每个 campaign 的曝光点击 UV 及推 送量, 退回数, 竞价数及故障数数据, DSP 获得数据后, 可以通过媒体 campaign 与 DSP campaign 的映射关系,转为 DSP campaign 为维度的数据报表。

#### **4.7.2.** 数据接口

为了方便数据交换,DSP 与媒体双向对方提供数据查询接口时,统一支持以 org\_code 和 campaign\_id 为 key 的查询。数据以 http 接口交互汇总的数据。示例如  $\overline{\Gamma}$ :

date=2014-01-22&hour=2&dex\_campaign\_id=301&dex\_org\_code=iqiyi

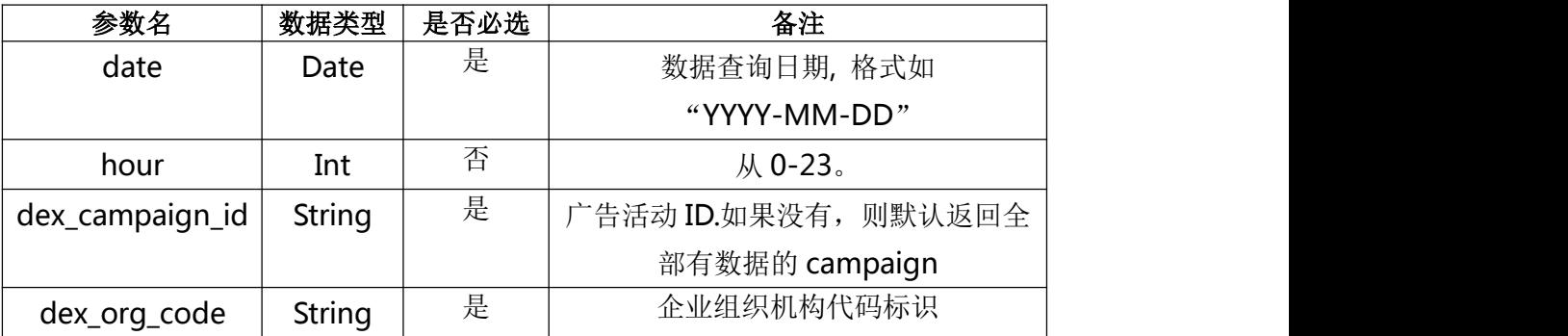

http 请求参数定义如下:

表 4-15 数据接口字段

#### **4.7.3.** 数据存储

媒体采集的数据需要以数据采集的原始格式在媒体平台至少保存 2 年。向监测公司传

<span id="page-21-2"></span><span id="page-21-1"></span><span id="page-21-0"></span>输的数据需要以数据传输的原始格式在监测公司平台至少保存 2 年。对超过期限的数据, 媒体和监测公司可以选择清除。具体参考《移动互联网广告监测标准》第5章,第5.2.3 节 《信息保存规范》内容。

#### 5. 移动富媒体互动广告标准

#### 5.1. 背景说明

在过去的几年中,移动应用上的富媒体广告越来越流行,IAB 组织定义的 MRAID 广告 协议已经应用广泛,但是 MRAID 协议的应用场景是 Inline 广告及 Interstitial 广告,并未在 视频领域广泛使用,本协议在兼容 MRAID 2.0 协议的基础上,对播放器的可交互式广告进 行了拓展,另外 MRAID 协议在支持移动终端传感器方面直接依赖了 HTML5 标准,最新的 HTML5 标准虽然对各传感器行为进行了定义,但并不是所有的浏览器内核都可以支持,所 以本标准对移动终端传感器事件进行了拓展,让更多的移动设备可以使用丰富的传感器交互 方式。

## 5.2. 广告形式

移动富媒体互动广告的常见形式有:

- 1) 视频前贴片、中插、后贴片
- 2) 视频暂停广告
- 3) 视频框外广告
- 4) 视频角标广告

#### 5.3. 接口标准

#### **5.3.1.** 接口概述

- 1)MRAID 2.0 定义了 webview 组件展示的创意素材和 App 之间的交互接口。
- 2)视频播放器控制 定义了 webview 组件展示的创意素材和视频播放器的交互接口。

<span id="page-22-0"></span>3)设备传感器 定义了 App 和传感器相关功能和 webview 组件展示的创意素材之间的 交互接口,其中方法是指创意 js 层调用 App 方法,事件是 App、播放器或系统触发的事件, 供 js 层处理。

#### **5.3.2.** IAB MRAID v2.0

1)方法列表

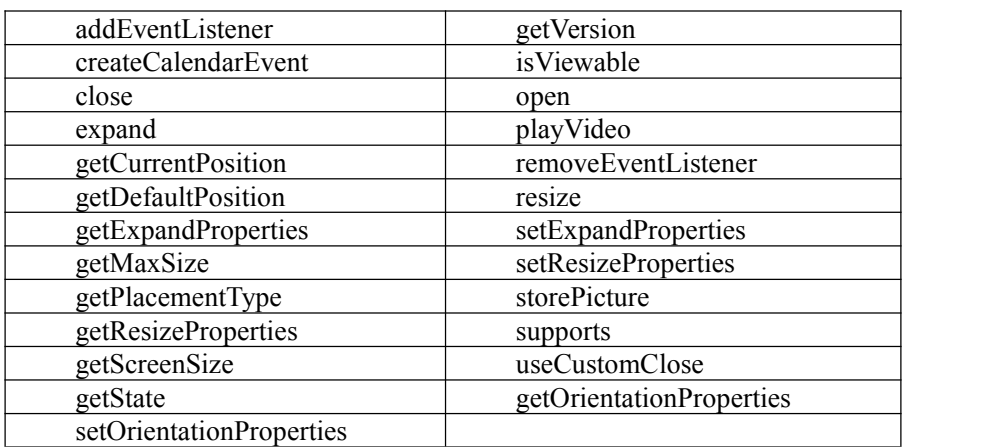

表 5-1 IAB MRAID 方法列表

2)事件列表

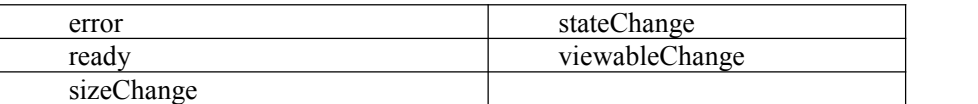

表 5-2 事件列表

## **5.3.3.** 初始化

1) ready 事件

当容器完全加载、初始化完成并且准备好来自广告创意的任何调用时,ready 事件触发。 在执行任何富媒体操作之前,广告应该等待 ready 事件。因为一些时间问题,比如要在广告 注册监听之前触发 ready 事件,广告设计者可以配合 getState()方法来使用 ready 事件。

2) getVersion 方法

getVersion 方法允许广告在显示前确认基础功能集。版本号必须符合 MRAID 规范(例 如 1.0 或者 2.0),不是供应商的 SDK 版本号。

```
getVersion() \rightarrow String参数:
· none
返回值
· String – MRAID 兼容的 SDK 版本号或者 IAB 针对性认证的 SDK 版本号。举个例子,
对于本文的版本号,getVersion()将返回"2.0"
```
#### **5.3.4.** 事件处理

Web 层和原生层的通信本质上异步的。通过事件处理,广告设计者能够监听指定的事 件,并且可以根据需要响应这些事件。

1) addEventListener 方法

使用本方法为指定事件订阅一个指定的处理方法。这样,多个监听器就可以订阅一个指 定事件,一个监听器可以处理多个事件。

```
addEventListener(event, listener)
参数:
   · event – String 要监听的事件名称
   · listener – 执行监听的函数
返回值:
   · none
```
2) removeEventListener 方法

使用本方法从指定事件退订处理方法。当事件监听器不再有用时,它们应当被移除以避 免出错。如果没有指定监听器方法,那么正在监听事件的所有方法将被移除。

```
removeEventListener(event, listener)
参数:
· event – Strign 事件名称
· listener – 要被移除的函数
返回值:
· none
触发事件:
· none
```
3) 错误处理

error 事件,每当容器错误发生时, error 事件就被触发。该事件包含错误发生时的描述, 以及,在适当的时候,包含导致错误的操作名称。

```
"error" \rightarrow function(message, action)
参数:
• message: String 错误描述
• action: String 引发错误的动作
```
#### **5.3.5.** 控制广告显示

1) getState 方法

返回广告容器的当前状态,返回广告容器是否处于其默认状态,是否是固定位置,是否 处于展开或缩放状态,是否是更大的位置,或者是否是隐藏的。

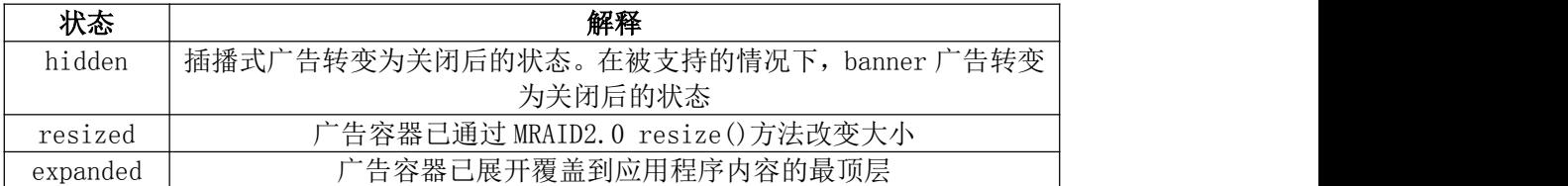

default | 应用程序和 SDK 设定好广告容器的初始位置和大小

#### 表 5-2 广告容器的当前状态

```
getState() \rightarrow String参数:
• none
返回值:
• String: "loading"或"default"或"expanded" 或 "resized" 或 "hidden"
相关事件:
```
2) stateChange 事件

• stateChange

当状态被广告或者环境以程序方式改变时,会触发 stateChange 事件。当广告视图在 default、expanded、resized、hidden 状态之间改变时(这些状态都是在调用 expand(), resize(), close()产生的)触发 stateChange 事件。

```
"stateChange" \rightarrow function(state)
参数:
• state - String, "loading"或"default"或"expanded"或 "resized"或 "hidden"
经由触发:
• expand()方法、resize()方法、close()方法或者 App
```
#### 3) getPlacementType()方法

容器返回放置类型的值以便于创意在需要时引发不同的行为。

值描述:

inline 默认的放置类型是嵌入到内容中显示(即 banner)

interstitial 这种广告放置类型是覆盖在内容上面

```
getPlacementType() \rightarrow String
参数:
• none
返回值:
• String: "inline", "interstitial"
相关事件:
• none
```
4) isViewable 方法

isViewable 方法返回广告容器当前是否在屏幕上。

```
isViewable() \rightarrow boolean
参数:
• none
返回值:
• boolean -
true: 容器在屏幕上并且对用户可见;
false:容器不在屏幕上并且不可见
相关事件:
• viewableChange
```
#### 5) viewableChange 事件

当广告从屏幕上出现或离开时会触发 viewableChange 事件。

"viewableChange"  $\rightarrow$  function(isViewable) 参数: • isViewable - boolean true: 容器在屏幕上并且对用户可见; false:容器不在屏幕上并且不可见 经由触发: • 应用程序视图控制器的改变

广告在任何情况下都有可能在屏幕之外加载,最佳实践是:广告检查自身可见状态或者 在采取任何行动之前注册 viewableChange 监听事件。

示例:

```
// Wait for the SDK to become ready
```

```
if (mraid.getState() === 'loading') {
```
mraid.addEventListener('ready', onSdkReady);

} else {

onSdkReady();

#### }

```
function onSdkReady() {
```
// Wait for the ad to become viewable for the first time

if (mraid.isViewable()) {

showMyAd();

} else {

mraid.addEventListener('viewableChange',function(viewable) {

if (viewable) {

mraid.removeEventListener('viewableChange', arguments.callee);

```
showMyAd();
     }
   });
 }
}
function showMyAd() {
... }
```
## **5.3.6.** 改变广告尺寸

MRAID2.0 包含三种截然不同的方式,用于广告改变尺寸。

```
1) resize()
```
说明:可完成复杂的广告尺寸变化

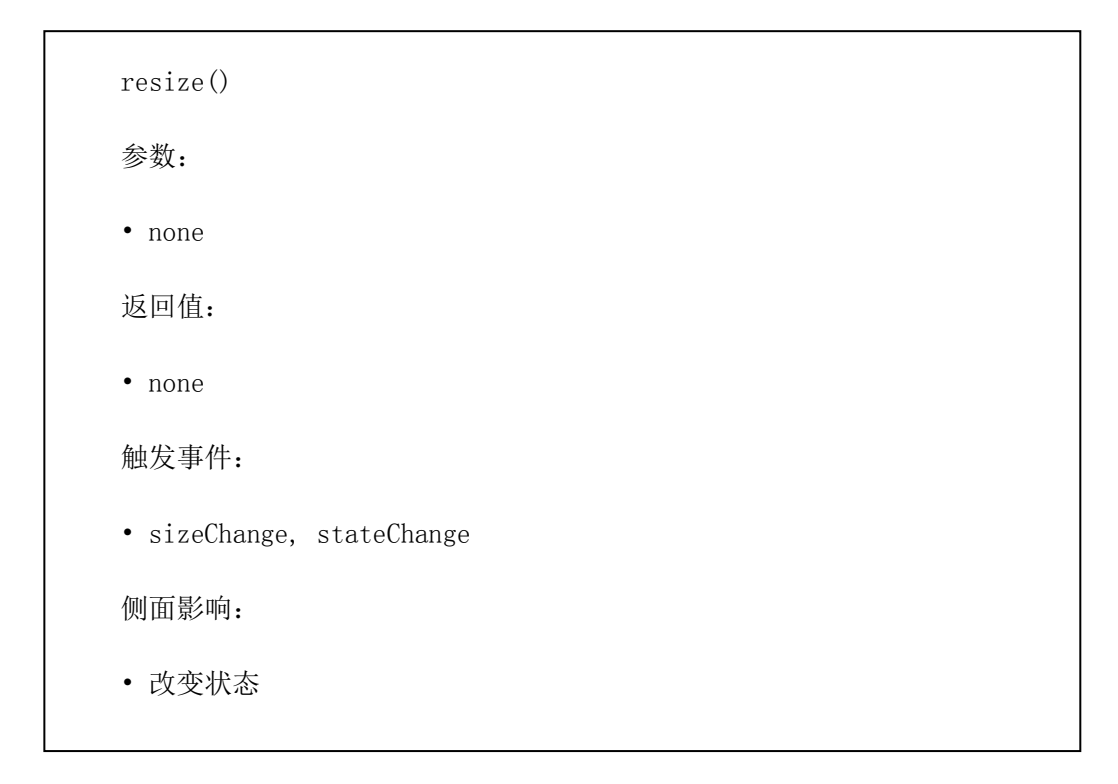

2)控制 resize 属性

```
resizeProperties 对象
resizeProperties object = { "width" : integer,
"height" : integer,
"offsetX" : integer,
"offsetY" : integer,
"customClosePosition" : string, "allowOffscreen" : boolean
}
```
width: integer —— (必须) 创意的像素宽

height: integer —— (必须)创意的像素高

offsetX: -- (必须) TODO

offsetY: -- (必须) TODO

```
customClosePosition: string —— (可选)"top-right"、"center"、"bottom-left"、"bottom-right"、
"top-center"或者"bottom-center"。表示相对于缩放的创意,容器提供的关闭事件区的原
点位置。如果没有指定或者不是这些选项之一,默认取"top-right"。
```
allowOffscreen: —— (可选)告诉容器是否应该允许缩放创意绘制完整/部分的超出屏幕。 True (default): 容器不应试图定位缩放创意。

False: 容器应尽量重新调整缩放创意来适应 getMaxSize()的取值。

#### 3) getResizeProperties 方法

说明:使用此方法获取广告缩放后的属性。

```
getResizeProperties() \rightarrow JavaScript Object
参数:
• none
返回值:
• { ... } - 包含 resize 属性的 JS 对象
触发事件:
• none
```
#### 4) setResizeProperties 方法

说明:使用此方法来设置广告的缩放属性,特别是 width 和 height 属性。

```
setResizeProperties() \rightarrow JavaScript Object
   参数:
   • properties: JavaScript Object { ... } —— 这个对象包含要缩放广告的宽
和高、关闭位置、偏移方向(都以 DIP 为单位)、广告是否可以缩放到离开屏幕。更多
信息见 resizeProperties 对象。
   返回值:
   • none
   触发事件:
   • none
```
5) expand()

说明:简单的,模态的,增加广告的尺寸

expand([URL])

参数:

• URL (可选): 本文中的 URL 会在一个新的遮罩视图中显示。如果传入 null 或者不使用 此参数,当前广告的主体会在同一个 Web View 中使用

返回值:

• none

触发事件:

stateChange

#### 6) 控制 expand 属性

expand 属性是为了给广告设计者提供额外的功能。

```
expandProperties object = {
```
"width" : integer,

"height" : integer,  $\hspace{0.1mm}$ 

"useCustomClose" : boolean,

"isModal" : boolean (read only)

}

7)getExpandProperties 方法

返回完整的含有 expand 属性的 JavaScript 对象。

```
getExpandProperties() \rightarrow JavaScript Object
参数:
• none
返回值:
• { ... } - this object contains the expand properties
触发事件:
• none
```
8) setExpandProperties 方法

说明:设置整个含有 expand 属性的 JavaScript 对象。

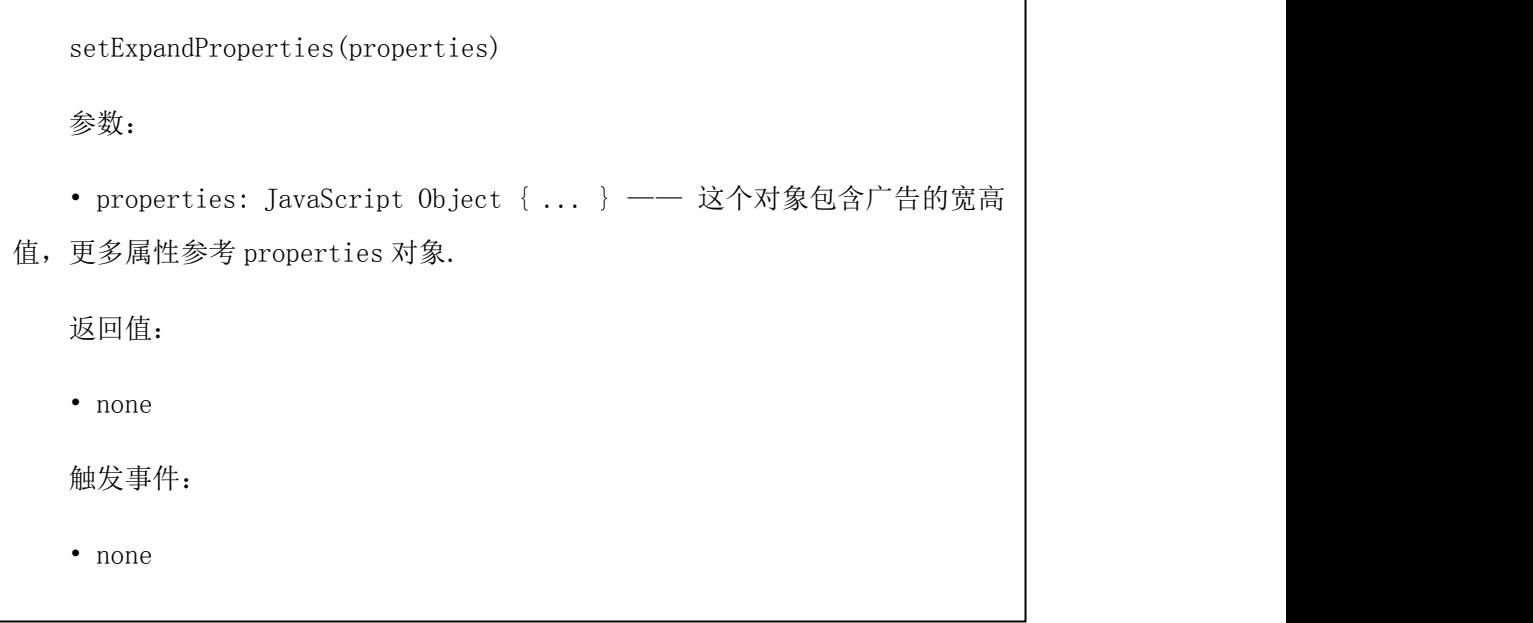

9) open()

说明:在浏览器窗口中打开外部移动站点。

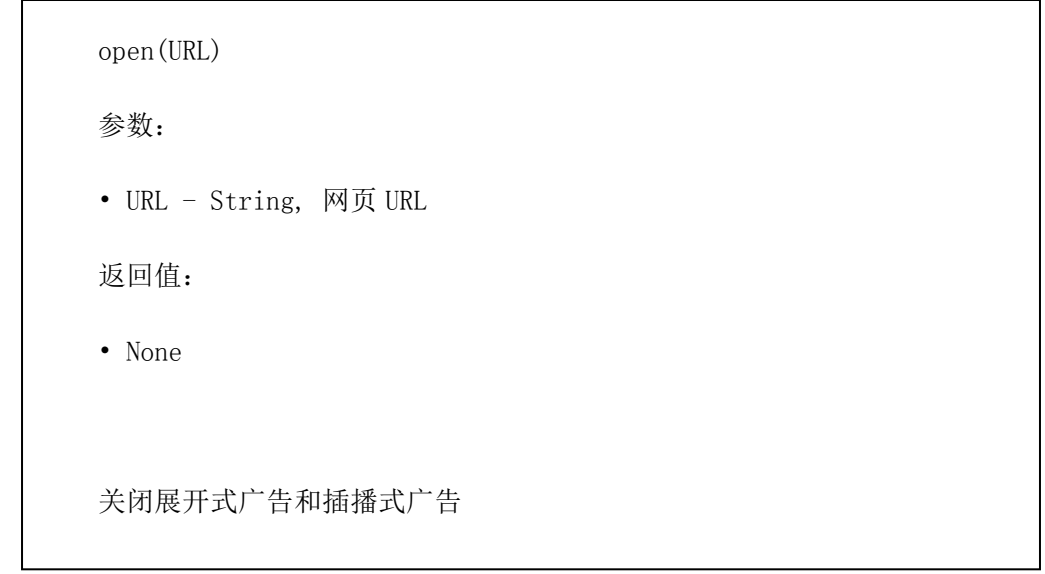

10) close()

说明: close 方法会使广告容器回到初始状态。对于处在 expanded 或 resized 状态的广 告,调用 close 方法会将广告状态变为 default。对于处在 default 状态的插播式广告,调用 close 方法会将广告状态变为 hidden。在本规范中,对于处在 default 状态的横幅广告, 调用 close 产生的影响未定义,因此一般不建议广告设计者在横幅广告中调用 mraid.close()方法。

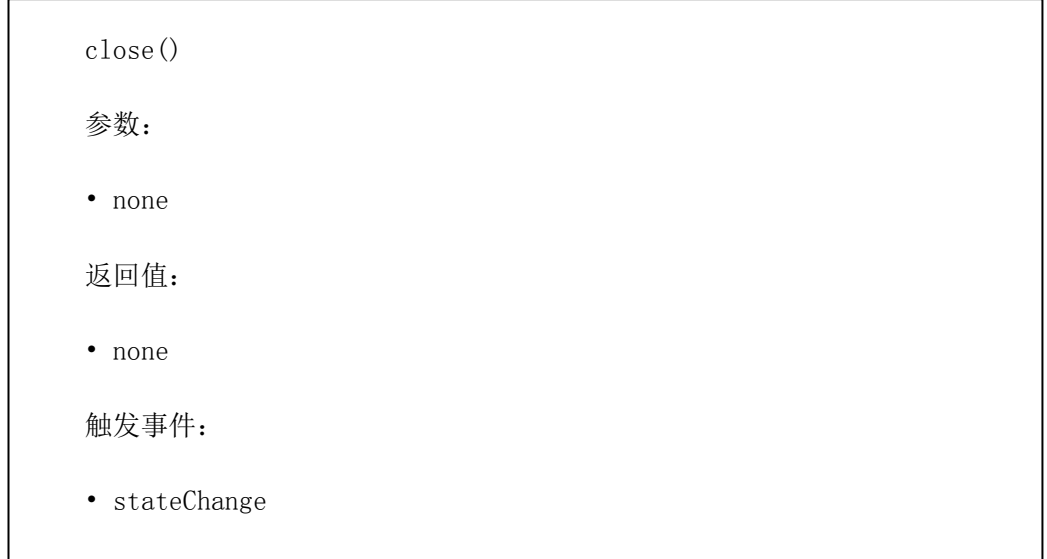

11) useCustomClose 方法

说明: A)尽管 MRAID 要求所有的实现容器必须提供一个含默认关闭图标的可点击区 域,但对于广告创建者来说,完全可以使用他们自己设计的关闭指引。

对于展开式广告,设计者不需要调用此方法,通常在 setExpandProperties()方法中设定 useCustomClose 属性即可。

B)对于那些无法调用 expand 方法的独立插播式广告,但是仍然要求具有 MRAID 强 制关闭选项,广告设计者应在 ready 事件完成后立即调用该方法。

C)这个方法作为 expand 属性中一个同名属性的快捷方法。设置 useCustomClose 属性 或者调用此方法,两者具有相同的效果,可以互换使用。如果一个广告通过 expand 属性和 此方法都设置了 useCustomClose,任何较晚的调用将覆盖较早的设置。他们通知容器停止使 用默认的关闭指引。

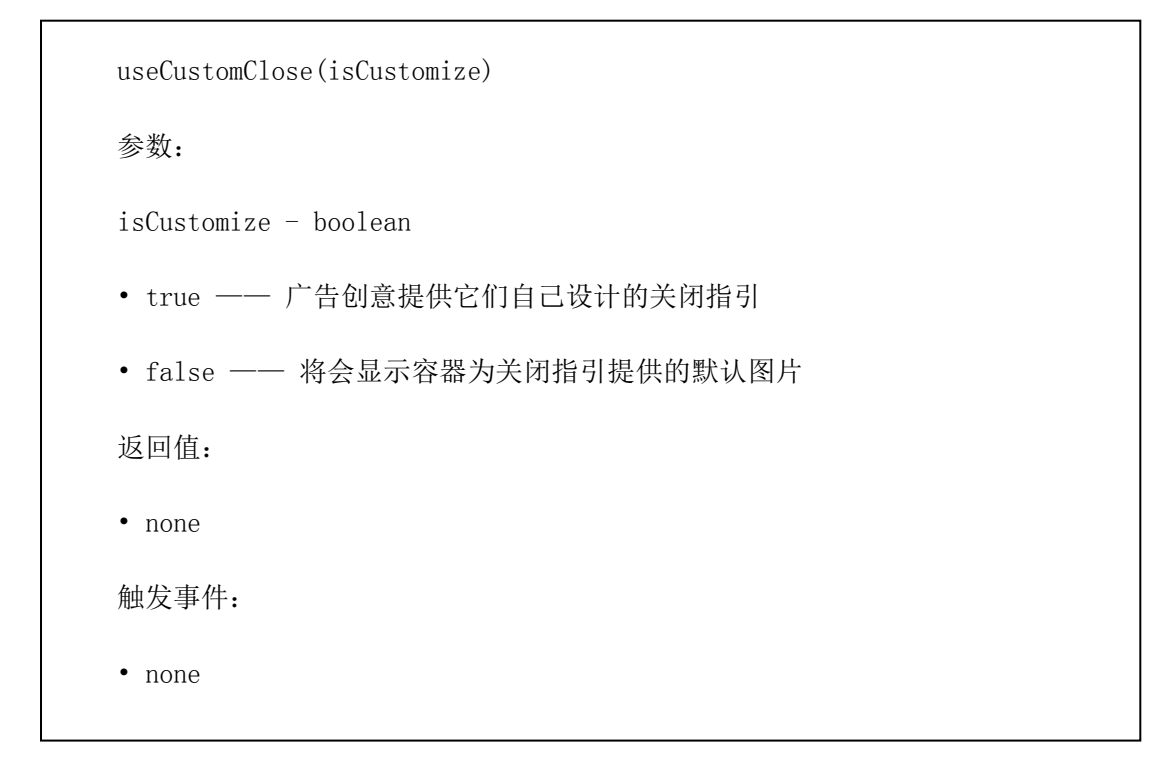

注意事项:

当用户在 MRAID 广告中点击一个 HTML 超链接(通过<a href="">标签定义),会有两 种可能: 目标页面可以在现有的 Web View 中载入, 或者目标页内容可以打开一个独立的浏 览器窗口并在那里载入这个链接。兼容 MRAID 的 SDK 可以选择两种方式的任何一种,因 此广告设计者们应避免使用内嵌超链接和 window.location。对于一个标准 MRAID 广告, 指 定链接要在单独的浏览器中打开页面时, mraid.open()才是恰当的方法。在广告视图中加载 新网页后可以离开广告并没有被写入 MRAID 规范中, App 此时也许处在不可用状态。

11) 控制方向属性

mraid.setOrientationProperties ( {"allowOrientationChange":true} ); mraid.expand() /\* user changes to landscape, starts game \*/ mraid.setOrientationProperties ( {"allowOrientationChange": false } ); /\* user is done with game \*/ mraid.setOrientationProperties ( {"allowOrientationChange":true} );

orientationProperties object = { "allowOrientationChange" : boolean, "forceOrientation" : "portrait|landscape|none" }

allowOrientationChange: boolean —— 如果设置为 true,广告容器将允许基于设备取向 的变化;如果设置为 false, 则忽略这种变化(例如: 即使设备改变方向, Web View 也不会 orientationProperties object = {<br>"allowOrientationChange" : boolean,<br>}<br>}<br>allowOrientationChange: boolean —— 如果设置为 true,广告容器将允许基于设备取向<br>的变化,如果设置为 false,则忽略这种变化(例如,即使设备改变方向,Web View 也不会<br>改变)。默认值是 true。不管 allowOrientationChang forceOrientation 的值总是可以改变它们的方向。

forceOrientation: string —— 可以设置 portrait、landscape、none 其中一个值。如果设置 了 forceOrientation 的值,不管设备的方向如何,视图都必须以特定方向打开。也就是说, 如果用户在横屏模式下观看广告,并且点击展开它,如果广告设计者把 forceOrientation 的 属性设置为 portrait, 那么广告将以竖屏模式打开。默认值为 none。

12) getOrientationProperties 方法

说明: getOrientationProperties 方法返回完整的含有 orientation 属性的 JavaScript 对象。

<span id="page-36-0"></span>getOrientationProperties()  $\rightarrow$  JavaScript Object 参数: • none 返回值: • { ... } —— 这个对象包含 orientation 属性。 触发事件: • none

13) setOrientationProperties 方法

说明: 设置 JavaScript 方向属性对象。

setOrientationProperties(properties) 参数: • setOrientationProperties 方法<br>|・ 设置 **JavaScript** 方向属性对象。<br>|<br>\*数:<br>|<br>\* properties: JavaScript Object { ... } —— 这 个 对 象 包 含<br>|<br>|<br>|WrientationChange 和 forceOrientation 的值。 allowOrientationChange 和 forceOrientation 的值。 返回值: • none 触发事件: • none

## **5.3.7.** 检测屏幕和广告的位置及大小

1) getCurrentPosition 方法

说明: getCurrentPosition 方法返回广告视图当前的位置和尺寸, 以 DIP 为单位。

```
getCurrentPosition() \rightarrow JavaScript Object
参数:
• none
返回值:
• JavaScript Object - \{x, y, width, height\}:
x=从 getMaxSize 方法定义的矩形左边开始的偏移量(DIP 为单位)
y=从 getMaxSize 方法定义的矩形顶部开始的偏移量(DIP 为单位)
width=当前容器的宽。
height=当前容器的高。(都是以 DIP 为单位)
关联事件:
• none
```
2) getMaxSize 方法

说明: getMaxSize 方法返回广告可以展开到或缩放到的最大尺寸(宽和高都以 DIP 为 单位)。

```
getMaxSize() -> JavaScript Object
   参数:
   • none
   返回值:
   • JavaScript Object, {width, height} —— 视图可以增长到的最大宽和
あいしょう しょうしょう しょうしょう しんしょう しんしょう
   关联事件:
   • none
```
3) sizeChange 方法

说明:当广告的尺寸在 App 界面内发生改变时会触发 sizeChange 事件。它可能是设备 方向改变或调用 resize 或调用 expand 方法产生的结果。都是以 DIP 为单位。 当广告的 Web View 的显示状态发生改变时,触发此事件。

"sizeChange" -> function(width, height)  $\hat{\mathscr{B}}$ 数: • width - Number: 视图的宽。 • height - Number: 视图的高。 经由触发: • 缩放、展开、关闭、方向改变或者在 App 注册尺寸相关事件监听器后导致 广告视图尺寸发生改变时触发。

4) getDefaultPosition 方法

不管视图处于何种状态时调用,getDefaultPosition 方法都将返回默认广告视图的位置和 尺寸(DIP 为单位)。

getDefaultPosition() -> JavaScript Object  $\hat{\mathscr{B}}$ 数: • none 返回值: • JavaScript Object -  $\{x, y, width, height\}$ : x=从 getMaxSize 左边开始的偏移量(DIP 为单位); y=从 getMaxSize 顶部开始的偏移量(DIP 为单位); width=当前容器的宽; height=当前容器的高;

<span id="page-39-0"></span>5) getScreenSize 方法

说明: getScreenSize 方法基于当前方向, 以 DIP 为单位, 返回正在运行广告设备的实 际像素宽和高。有一点需要注意的是:如果设备从横屏转为竖屏,ScreenSize 将发生改变 (反之亦然)。另外一点需要注意的是:getScreenSize 返回设备屏幕的总计尺寸,包含操 作系统给状态栏/系统栏的预留区域,或那些可以被 App 或广告覆盖的其它区域。

```
getScreenSize() -> JavaScript Object
\hat{\mathscr{B}}数:
• none
返回值:
• {width, height}
关联事件:
```
#### **5.3.8.** 访问本地功能

1) supports 方法

说明: supports 方法允许广告询问设备支持的指定功能。

sms: 设备支持使用短消息功能, 按照协议发送一个短消息

tel: 设备支持使用电话功能拨打电话: 按协议

calendar: 设备可以创建一个日历项

storePicture:设备支持 MRAID storePicture 方法

inlineVideo:设备可以使用<video>标签播放 HTML5 视屏文件,并且按着 video 标签中 指定的尺寸(宽和高)播放。这里并不需要以全屏方式播放视频。

```
supports (feature) \rightarrow Boolean
   参数:
    supports(feature) -> Boolean<br>参数:<br>• String 要检测特性的名称 (sms, tel, calendar, storePicture, neVideo)
inlineVideo)
   return values:
   • Boolean
   true —— 支持该功能, 并且 getter 和事件都是可用的。
   false —— 当前设备不支持本功能。
```
2) 用设备的物理特性工作

理论上 HTML5 的最新标准已经支持,但由于并非所有设备都能支持最新 HTML5 标准, 所以这部分工作,本协议由第三部分予以补充,广告设计人员,监听本文第三部分的事件, 将可以获得更多设备的支持

3) 存储图片

调用 storePicture 方法会在设备相册中放任一张图片。图片可能是本地或者从网络下载 的。为了确保用户注意到图片将添加到他们的设备相册,在每张图片的添加过程中,MRAID 要求 SDK/容器使用操作系统层级的处理器显示模型对话框询问用户确认或取消添加图片。

storePicture(URI)  $\hat{\mathscr{B}}$ 数: • URI - String:图片或其他媒体资源的 URI 关联事件: • none

4) 创建日历事件

说明:用于在本地创建日历事件。

```
createCalendarEvent(parameters)
```
参数:

• parameters: JavaScript Object {…} —— 对象包含日历事件所需的条目, 根 据 W3C 规范指定的日历条目编写。

返回值:

• none

关联事件:

• none

示例:

createCalendarEvent

createCalendarEvent({

description: "Mayan Apocalypse/End of World",

location: 'everywhere',

start: '2012-12-21T00:00-05:00,

end: '2012-12-22T00:00-05:00'

})

5) 处理视频

说明: 移动设备上的视频播放要么通过行内播放(在当前 Web View 里, App 中或移 动网页),要么通过打开本地播放器播放。在有可能的情况下,MRAID 兼容的容器最好支持 行内播放,同时允许广告设计者指定视频创意是以行内播放还是单独播放。广告设计者可以 使用"supports(inlineVideo)"方法确定运行创意的设备是否显示行内视频。

<span id="page-42-1"></span><span id="page-42-0"></span>6) inline 播放

说明:为了使内嵌式视频能够播放并且自动播放,MRAID 兼容的 SDK 应向 Web View 中 插入必要的开启标签,这依赖于设备的操作系统类型。

对于 iOS 设备, 必须使用下列标签:

webView.mediaPlaybackRequiresUserAction = NO;

```
webView.allowsInlineMediaPlayback = YES;
```
对于 Android 设备 (Honeycomb, Ice Cream Sandwich, 还有它们之后的版本), SDK 必 须请求硬件加速,这些依赖于问题中的视图和它是如何被添加到 WindowManager 中的:

getWindow().setFlags(WindowManager.LayoutParams.FLAG\_HARDWARE\_ACCELERATED, WindowManager.LayoutParams.FLAG\_HARDWARE\_ACCELERATED);

webView.mediaPlaybackRequiresUserAction = N0;<br>webView.allowsInlineMediaPlayback = YES;<br>对于 Android 设备 (Honeycomb, Ice Cream Sandwich, 还有它们之后的版本), SDK 必<br>求硬件加速, 这些依赖于问题中的视图和它是如何被添加到 WindowManager 中的;<br>getWindow().setFlags(Win "supports(inlineVideo)"方法确定运行创意的设备是否显示行内视频。

7) playVideo 方法

说明:使用此方法通过设备的本机外部播放器在设备上播放视频。

```
playVideo(URI)
\hat{\mathscr{B}}数:
• URI - String, 视频地址或视频流
返回值:
• none
```
#### **5.3.9.** 视频播放器控制 (可选)

#### **5.3.9.1.** 概述

为增加视频前贴、中插、后贴广告的互动能力,需要在视频广告播放器上增加一层 Webview 来展示 HTML5 广告,Webview 层可以不与视频播放器进行交互,但为了给 Webview <span id="page-43-0"></span>层以更多的权限,下面定义的方法及事件可以将原来由原生代码实现的功能可以由 Webview 层来实现,带来更大的灵活性。但这些接口均为可选,实现者可仅通过增加 Webview 来实 现互动能力。

#### **5.3.9.2.** 事件

1) durationChange 事件

获取当前广告时长

侦听方法:

mraid.mainVideo.addEventListener(mraid.mainVideo.EVENTS.DURATION\_CHANGE, func); 此事件需配合 mraid.stageReady()方法使用,当页面被加载成功后,需调用 mraid.stageReady() 方法,以上事件才会被触发,传入广告时长

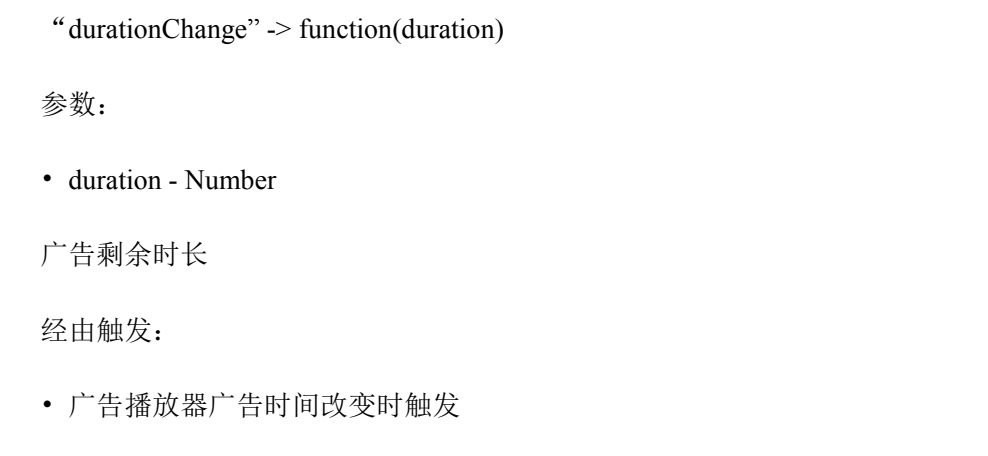

## **5.3.9.3.** 播放器控制 mainVideo

1) mainVideo.pause 方法

说明:暂停主广告播放

```
mainVideo.pause()
参数:
• none
返回值:
• none
```
2) mainVideo.resume 方法

说明:恢复主广告播放

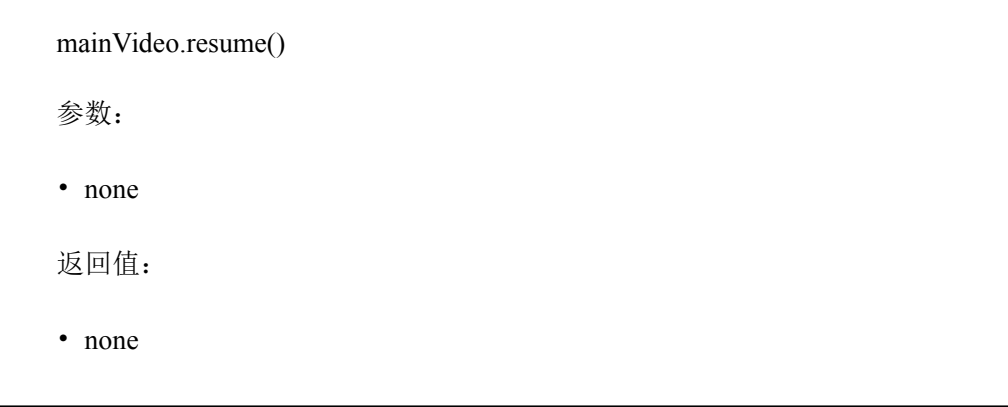

3) mainVideo.getProgress 方法

获取当前广告播放进度, 以 0~1 之前的小数表示

```
mainVideo.getProgress() \rightarrow Number
参数:
• none
返回值:
Number 0~1 小数
```
4) mainVideo.expand 方法

<span id="page-45-0"></span>说明:调用接口,将视频放大到全屏。

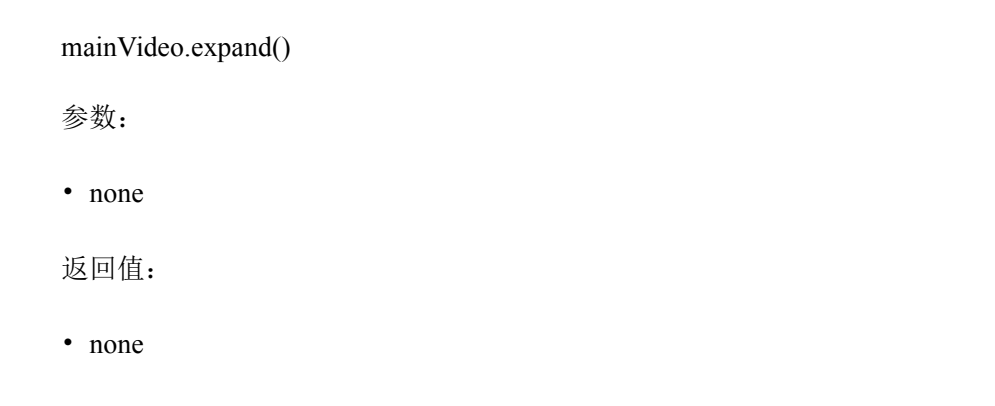

5) mainVideo.shrink 方法

说明: 调用接口, 将视频退出全屏

mainVideo.shrink() 参数: • none 返回值: • none

## **5.3.9.4.** HTML5 富媒体浮层 mainAd

1)mainAd.setObjectViewable 方法

说明:根据不同参数,隐藏/显示相关 UI

<span id="page-46-0"></span>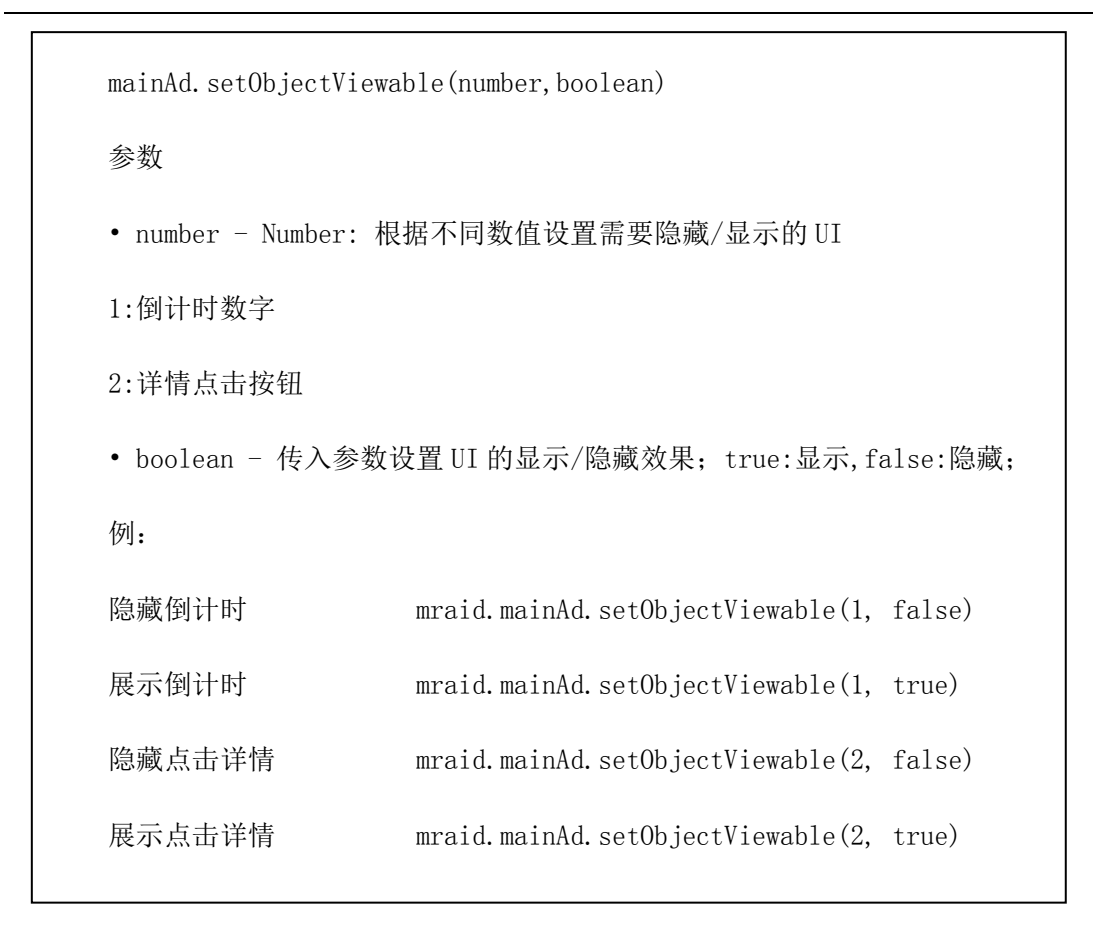

#### **5.3.10.** 设备传感器 (可选)

1) 概述

在 HTML5 的最新标准中已经定义了手机传感器的事件,但由于手机内置浏览器内 核并不都可以支持最新的 HTML5 标准,基于此,本协议定义了另外一系列事件,用于给移 动端更广泛的支持设备传感器事件和方法都在 mraid 协议基础上直接增加,不产生新的命名 空间,由 mraid.addEventListener(事件,处理方法)监听。

2) shake

```
"shake" \rightarrow function()
参数:
• none
经由触发:
• 手机摇动触发
```
3) tiltChange

"tiltChange"  $\rightarrow$  function(x, y, z)

参数:

• x,y,z 分别为对应轴的浮点型旋转向量

经由触发:

- 手机倾斜角度变化时触发
- 4) headingChange

```
"headingChange" -> function(heading)
```
参数:

• heading 取值为 0-360 整数角度,0 为正北方向,顺时针累加

经由触发:

• 手机朝向变化触发

5) locationChange

"locationChange" -> function(lat,lng,acc)

参数:

均为浮点数

- lat 为经度
- lng 为纬度
- acc 为精确度

经由触发:

- 手机地理位置变化触发
- 6) networkChange

"networkChange" -> function(network) 参数: • network - String 取值为 unknown, offline, cell, wifi 经由触发: • 手机网络状态变化触发

7) orientationChange

<span id="page-49-0"></span>"orientationChange" -> function(angle)

参数:

• Angle 为角度,90 为竖屏,180 为横屏

经由触发:

• 手机横竖屏变化触发

8) supports 方法

supports 方法允许广告询问设备支持的指定功能。该方法是对 mraid. supports()进行 拓展,取值为 shake、title、heading、keyboard、location、network、orientation。

```
supports(feature) \rightarrow Boolean
   参数:
   • String 要检测特性的名称(shake、title、heading、keyboard、location、
network、orientation)
   return values:
   • Boolean
   true —— 支持该功能,并且 getter 和事件都是可用的。
   false —— 当前设备不支持本功能。
```
#### **5.3.11.** 获取本协议版本

1) caamraid.getVersion 方法

```
getVersion() -> String
参数:
• none
返回值
• String - 本协议的版本号, getVersion()将返回"1.0"
```
## **5.4.** 超出范围

移动富媒体互动广告标准在实际应用中,有以下七个方面是不适用的,超出了使用范围, 具体如下所述:

1)不包含从广告服务器,广告网络,本地资源检索广告

本协议仅包含客户端内部对富媒体广告的支持,不包含和广告服务器交互的协议,以及 与广告网络交互的相关协议,也不包含客户端如何检索出富媒体广告等本地策略。

2) 广告尺寸方面

富媒体广告素材的尺寸规格定义,不在本协议范围内。

3) 不包含缓存或离线下载资源到本地文件系统

本协议不包含对广告物料的缓存及下载定义。

4) IDE 集成方面

本协议不提供对 IDE 开发集成环境的定义和支持。

5) 安全及隐私方面

本协议不涉及广告安全和隐私部分。

6) 国际化方面

本协议不涉及对各个语言版本的支持。

7) 错误报告

<span id="page-51-1"></span><span id="page-51-0"></span>广告播放失败等问题导致的错误不在本协议范围内

## 6.离线广告

## 6.1 离线广告定义

离线广告是指用户在观看"离线缓存视频"时,在无网络或者有网络(包括 2G/3G/4G, 不包括 WIFI)情况下调用缓存在移动设备上的广告素材进行的广告播放。

#### 6.2 离线广告形式

根据广告展现形式不同,离线广告可分为以下几类:

1) 离线闪屏(开屏)广告: 指在移动设备上启动 APP 的过程中展现的广告。

2)离线贴片广告:指用户在观看本地缓存的视频之前展现的贴片广告。

3)离线暂停广告: 指用户在观看本地缓存视频过程中暂停时展现的广告。

4) 角标广告:是指用户在观看本地缓存的视频过程中在视频播放区域右下角出现的图 片或者互动广告。

## 6.3 离线广告播放流程

<span id="page-52-0"></span>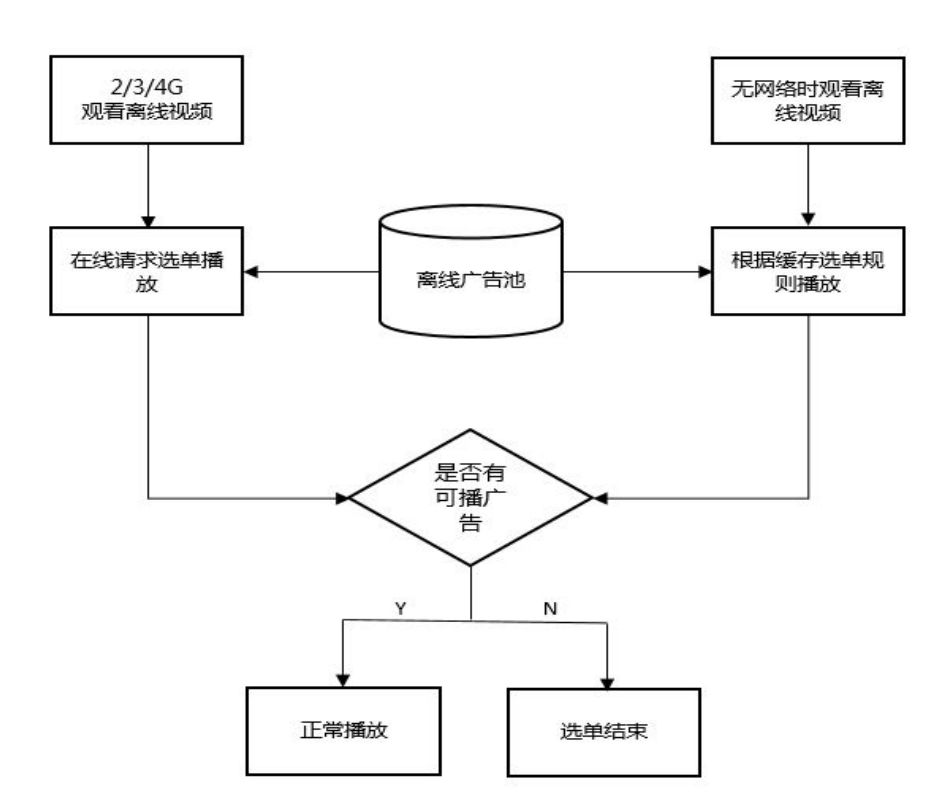

图 6-1 离线广告播放流程

由于广告素材需要能够在用户处于在线(包括有线、WIFI)状态下进行更新,同时也需 及时更新广告订单规则,包括广告贴片素材、时长、轮播数等,建议离线广告素材至少提前 3 天以上下载,并缓存在本地。

## 6.4 离线广告播放规则

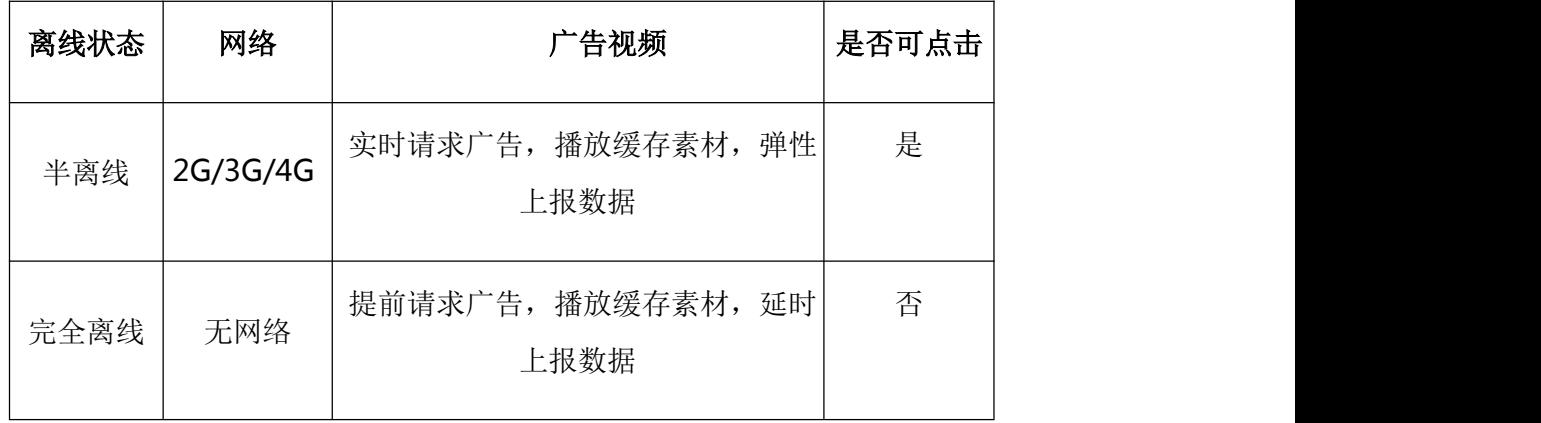

表 6-2 离线广告播放规则

<span id="page-53-1"></span><span id="page-53-0"></span>注意事项:

1) 在 2G/3G/4G 状态下,如果广告素材在本地已经缓存,可以直接播放;否则不实时 拉取素材,跳过该广告。

2) 在无网络情况下,如果广告素材在本地已经缓存,则直接播放,否则无广告播出

#### 6.5 离线广告数据上传标准

离线广告数据在上传时,尽量采用实时上传。在 2G/3G/4G 环境下,因为网络不稳定, 在若干次(建议 3 次以上)实时上传失败重试后,需要将监测数据(包括上传给第三方的数 据)加上时间戳后缓存在本地,待网络情况良好后再上传。

完全无网络的情况下,需要将监测数据(包括上传给第三方的数据)加上时间戳之后缓 存在本地,待网络情况良好后上传。在离线环境下,APP 自动将离线广告的实际发生时间记 录到 TIME 字段;如果是实时上报的数据,则该字段不做记录,为空或为默认值。

上报给第三方的数据时间戳采用宏定义 TIMESTAMP (双下划线),时间戳的格式采用 标准 UNIX 时间戳。

#### 6.6 离线数据有效期

数据延时上传的情况,可能发生在广告排期结束之后,故需要各方约定延时数据的有效 期,建议默认的延时数据的有效期为投放结束后 7 个自然日,最大为 14 个自然日。

## 7. 移动视频广告素材规范

目前在移动视频领域,由于各视频媒体视频播放器标准的不统一,在实际广告投放过程 中,广告主、代理商为了满足广告投放的需求,需要制作多个不同规范的素材,极大地影响 了广告投放的效率,同时也提高了制作成本,也间接的增加了广告主、代理商、媒体人员之 间的沟通成本。

为了改变这种无序的现状,鼓励引导行业有一个统一的、标准的、通用的广告素材标准, 旨在建立一个被行业多方采纳的移动视频广告素材规范。此次标准中我们增加了移动视频广 告素材规格规范、移动视频广告内容审核标准规范两部分内容。以供行业成员参考使用。

#### 7.1 移动视频广告素材规格规范

<span id="page-54-1"></span><span id="page-54-0"></span>

|                                 |            |            |               |                          | 我们结合目前行业内移动视频广告的主要广告形式、广告尺寸、广告格式等因素, 整理 |
|---------------------------------|------------|------------|---------------|--------------------------|-----------------------------------------|
|                                 |            |            |               |                          | 并推荐以下素材规格规范标准供行业内使用, 具体内容如下表所示:         |
| 广告类型                            | 时长         | 格式         | 尺寸            | 宽高比                      | 源文件及码率                                  |
| 5s<br>15s<br>贴片广告<br>30s<br>60s |            | <b>FLV</b> | 640x360       |                          | 编码方式: H.264                             |
|                                 | MP4        | 1280x720   |               | 16: 9 素材码率: 建议大于等于 1Mbps |                                         |
|                                 |            |            | 640*480       | 4:3                      |                                         |
|                                 |            |            |               |                          |                                         |
| 暂停广告                            | JPG        | 400x300    | 16:9          | JPG、PNG 源文件大小: 建议小于等于    |                                         |
|                                 | <b>PNG</b> | 640x480    | 4:3           | 100KB.                   |                                         |
|                                 |            |            | HTML5 600x500 | 6:5                      | HTML5 源文件及素材总大小: 建议小于等于                 |
|                                 |            |            |               | 1M <sub>o</sub>          |                                         |

表 7-1 移动视频广告素材规格规范

备注:

贴片广告包括三种,分别是:前贴片广告(Pre-Roll Ad)、中贴片广告(Mid-Roll Ad)、 后贴片广告(Post-Roll Ad)。

## **7.2** 移动视频广告素材内容规范

移动视频广告素材内容,需要严格遵守国家颁布的《中华人民共和国广告法》相关规定。 在此规定基础上,行业成员可根据自身产品、平台的属性特点,出台更为详细的细则规范。

## 8.移动视频广告常规监测参数

针对移动视频广告,以下为监测系统需要采集的常规参数定义:

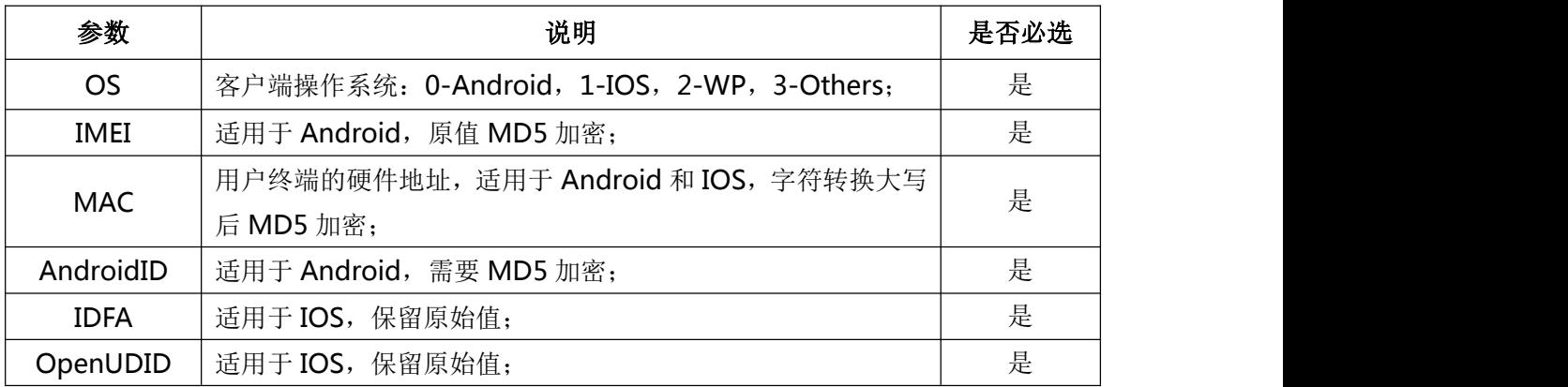

<span id="page-55-0"></span>

| IP               | 数据需求方识别出的当前用户的访问地址,每一次监测请求,<br>数据需求方将相关信息传输给数据拥有方; | 否 |
|------------------|----------------------------------------------------|---|
| <b>IESID</b>     | 由两部分组成, 数据需求方标示 ID 和数据需求方订单 ID;                    | 否 |
| <b>TERM</b>      | 设备的机型信息, 通过调用设备提供的 API 接口获取                        | 否 |
| <b>CHANNEL</b>   | 展示广告, 视频分类, 例如: 综艺, 电视剧                            | 否 |
| <b>VIDEONAME</b> | 展示广告具体类名, 例如: 喜洋洋                                  | 否 |
| <b>TIMESTAMP</b> | 客户端触发监测代码时间                                        | 是 |
| <b>APP</b>       | 客户端平台类型和名称, 比如 IOS_MyAPPHD                         | 否 |

表 8-1 移动视频广告常规监测参数

备注:

1) iOS 操作系统采集 MAC、IDFA、OpenUDID;Android 操作系统采集 IMEI、MAC、 AndroidID; Windows Phone 和其他操作系统采集 MAC; 如果获取不到, 则保留空值。

2)媒体和监测公司采用一致的算法计算独立访问者,算法必须透明公开:

3)对 Android 操作系统,依次选用 IMEI、AndroidID、MAC;对 iOS 操作系统,依次 选用 IDFA、OpenUDID、MAC; 对 Windows Phone 和其他操作系统, 选用 MAC, 用于识 别独立访问者。

## 9.移动视频广告常规监测指标

当前视频营销已进入多屏时代,随着移动视频广告的快速增长,对移动视频广告效果的 要求越来越高,因此移动视频广告的监测标准也越来越丰富。为了满足移动端的效果监测需 求,其既要符合常规互联网的监测指标,又要具有移动端所特有的移动特性指标,具体包含 的常规监测指标定义如下所示:

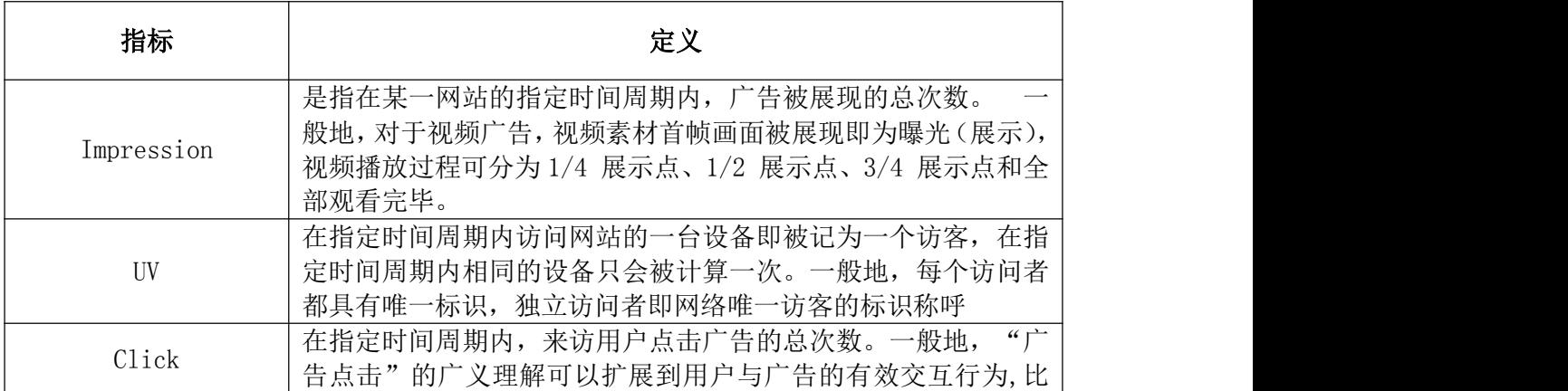

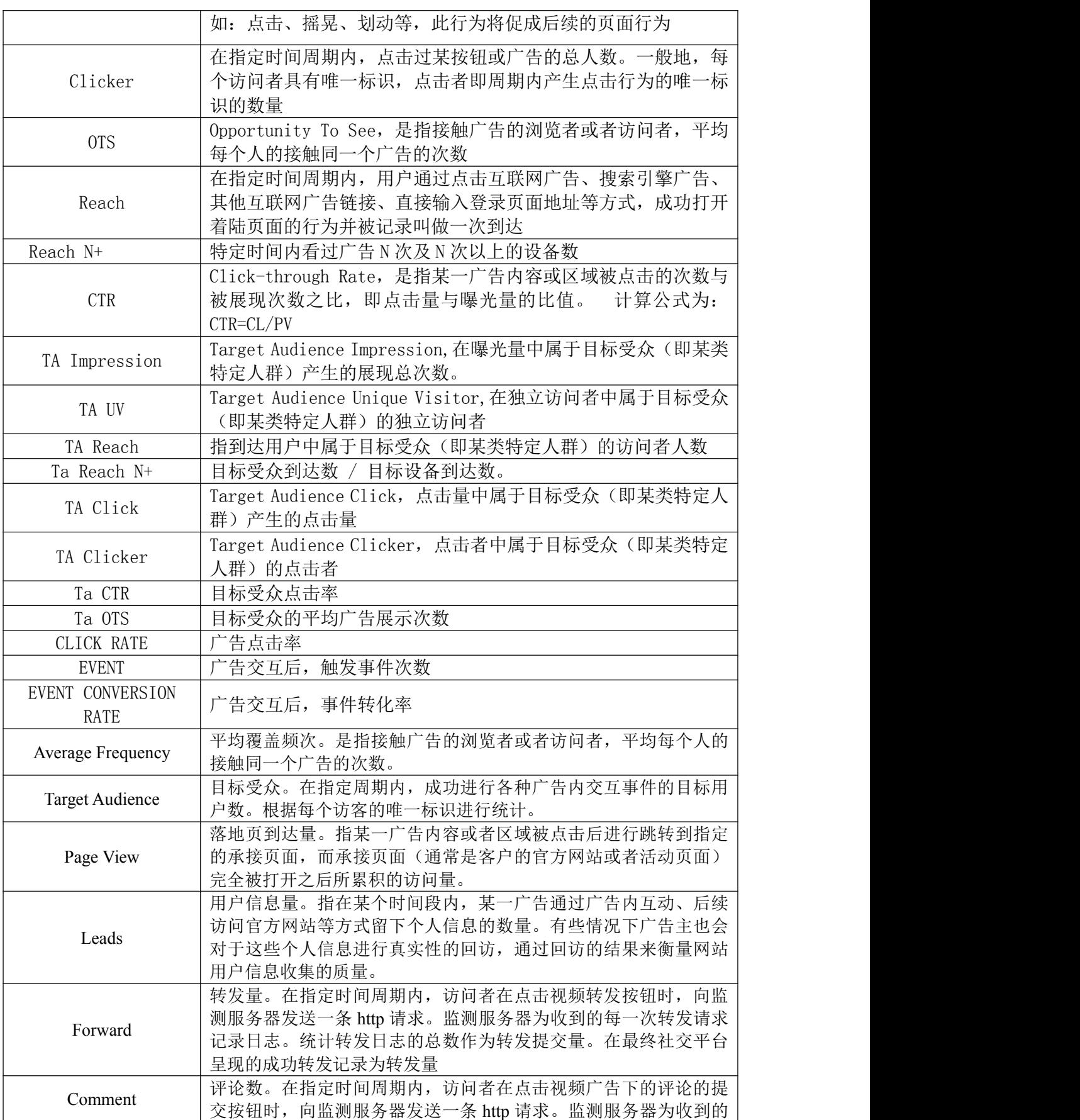

<span id="page-57-1"></span><span id="page-57-0"></span>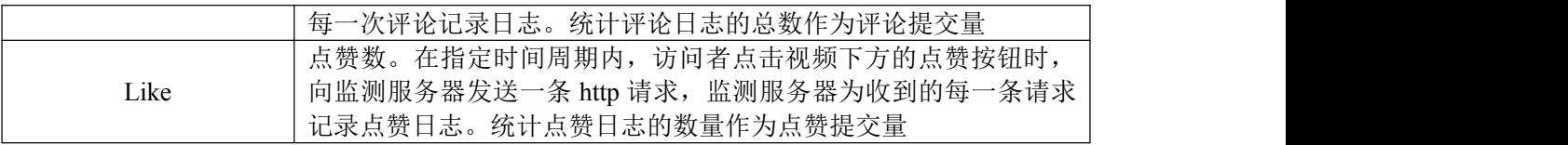

表 9-1 移动视频广告常规监测指标

## 10. 移动视频广告常规监测方法

移动视频广告监测常规方法有 SDK 监测、API Client to Server 和 Server to Server 三种方式。三种方式的具体介绍如下:

## **10.1 SDK** 监测

SDK 监测是指:需要在媒体播放器中嵌入 SDK,与媒体的合作度深入,需要通过媒体 的认证。

在广告媒体应用内集成第三方监测平台提供的监测 SDK,通过 SDK 向第三方监测服务 器发出监测请求,完成广告监测的一种监测方法。集成的监测 SDK 需要通过媒体及第三方 监测的认证,远程动态加载广告内容和监测参数,并向第三方监测服务器发送监测数据,实 现广告数据监测认证的第三方监测平台提供的监测 SDK,集成在广告媒体应用内。

## **10.2 API Client to Server**

API Client to Server 是指:通过用户客户端的监测 URL 发送监测请求,完成监测,属 于比较常规的监测合作。

媒体方向监测方采用 API 的方式传输数据,通过在监测 URL 中加入宏定义的方式完成, 现广告数据监测认证的第三方监测平台提供的监测 SDK,集成在广告媒体应用内。<br>10.2 API Client to Server<br>API Client to Server<br><br>干比较常规的监测合作。<br>媒体方向监测方采用 API 的方式传输数据,通过在监测 URL 中加入宏定义的方式完成,<br>监 测 代 码 需 要 在 用 户 客 户 端 执 行 。 宏 定 义 如 下 :<br>\_OS\_,\_IMEI\_,\_MAC\_,\_ANDROIDID\_,\_IDFA **\_OS\_,\_IMEI\_,\_MAC\_,\_ANDROIDID\_,\_IDFA\_,\_OPENUDID\_\_(\_为连续的两个** 下划线),详细可参见本文档《移动视频广告常规监测参数》部分的描述。

## **10.3 Server to Server**

Server to Server 是指: 服务器端对服务器端传输监测数据的监测方式, 对监测的要求 不高时使用。

服务器对服务器传输监测数据的监测方法,只在某些特殊情况下使用。如当无法在用户 客户端执行监测代码,并且曝光、点击不是判断标准或者结算的 KPI 时, 为达到监测目的, 广告服务器和第三方监测服务器可通过该形式进行监测数据交互,统计数据仅作为参考使 用。